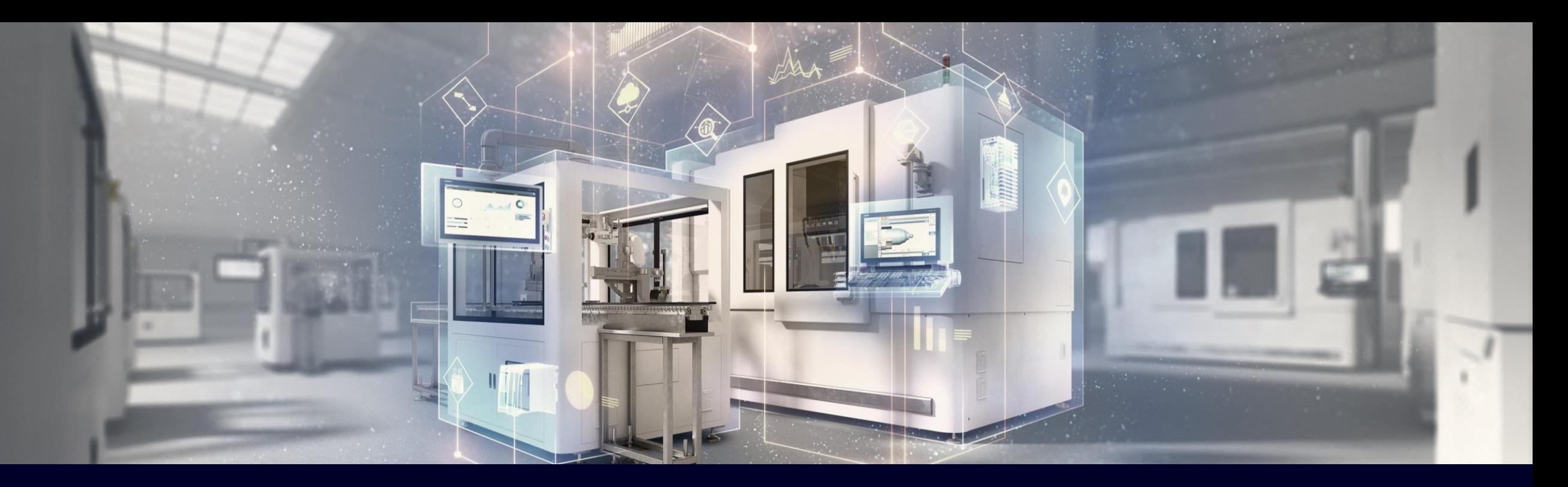

## **Industrial Edge Security Guidelines**

A comprehensive guide to secure your Edge solution

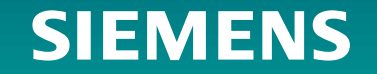

#### **Industrial Edge Security Guidelines A comprehensive guide to secure your Edge solution**

#### **Document description**

- This document acts as guideline to be considered when implementing your Industrial Edge solution in production.
- It gives comprehensive guidelines to get started either as plant operator or machine builder including all relevant tasks to be done such as certificate creation and firewall configurations
- For all of our guidelines we rely on guiding principles according to IEC 62443

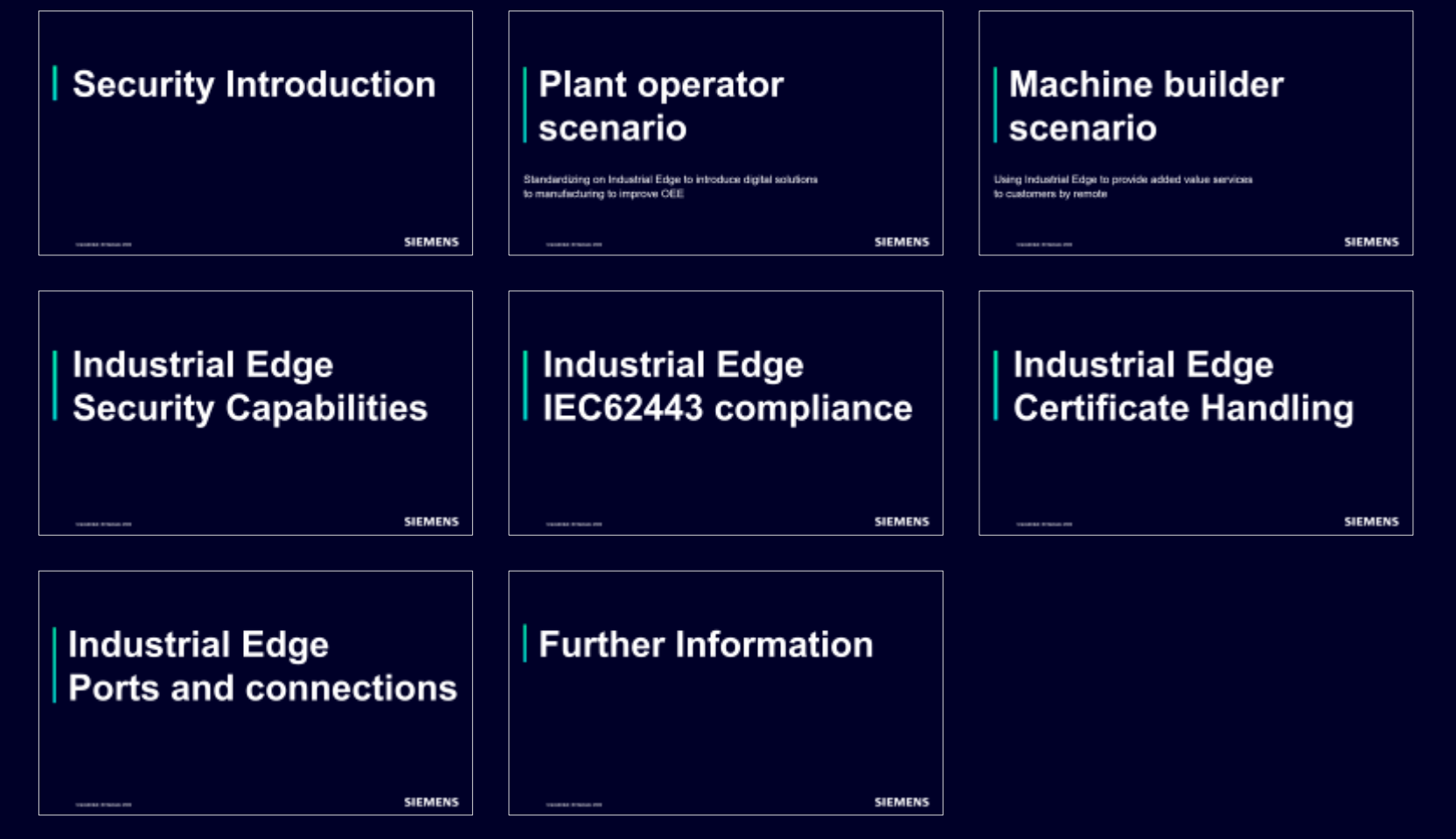

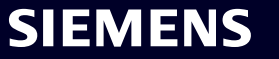

### **Glossary**

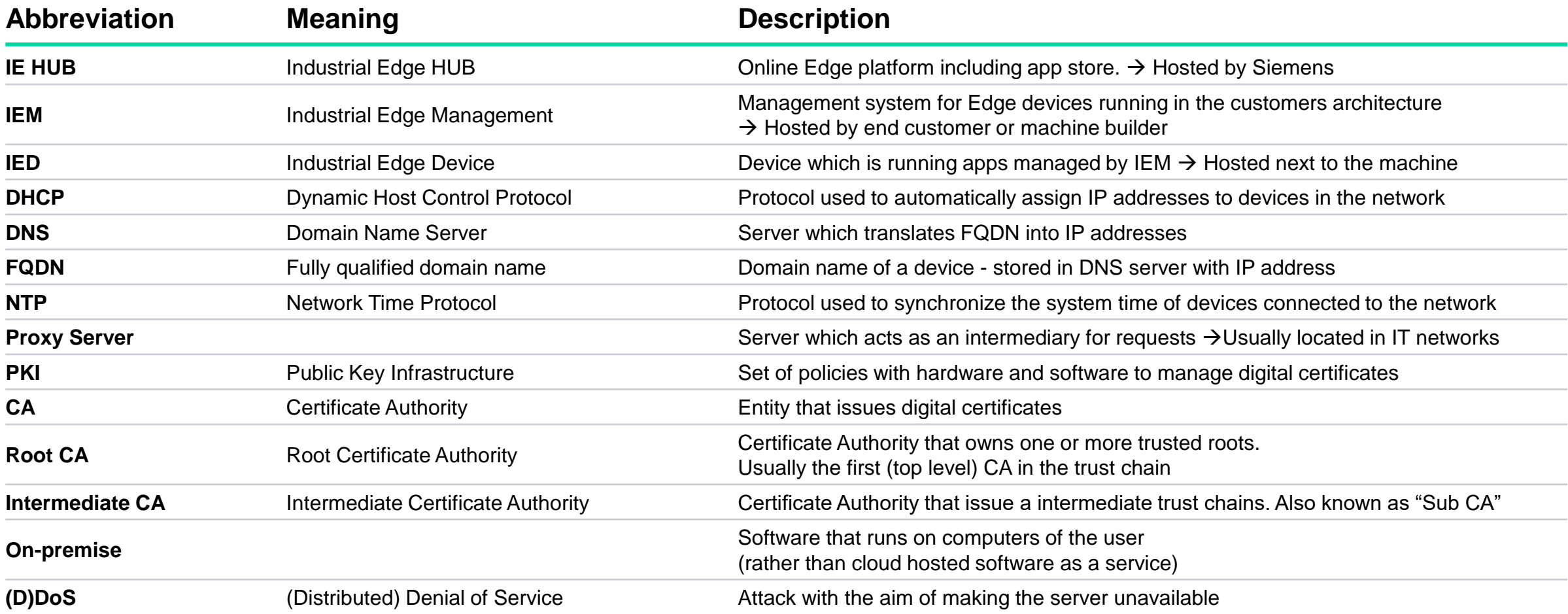

# **Security Introduction**

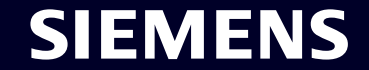

#### **Siemens Industrial IoT Stack**

## **Applications**

with a strong need for responsiveness, privacy, reliability and cost-efficiency can now be additionally deployed **on-premise** with Edge Computing, while still benefitting of the available IT- and OT-technology

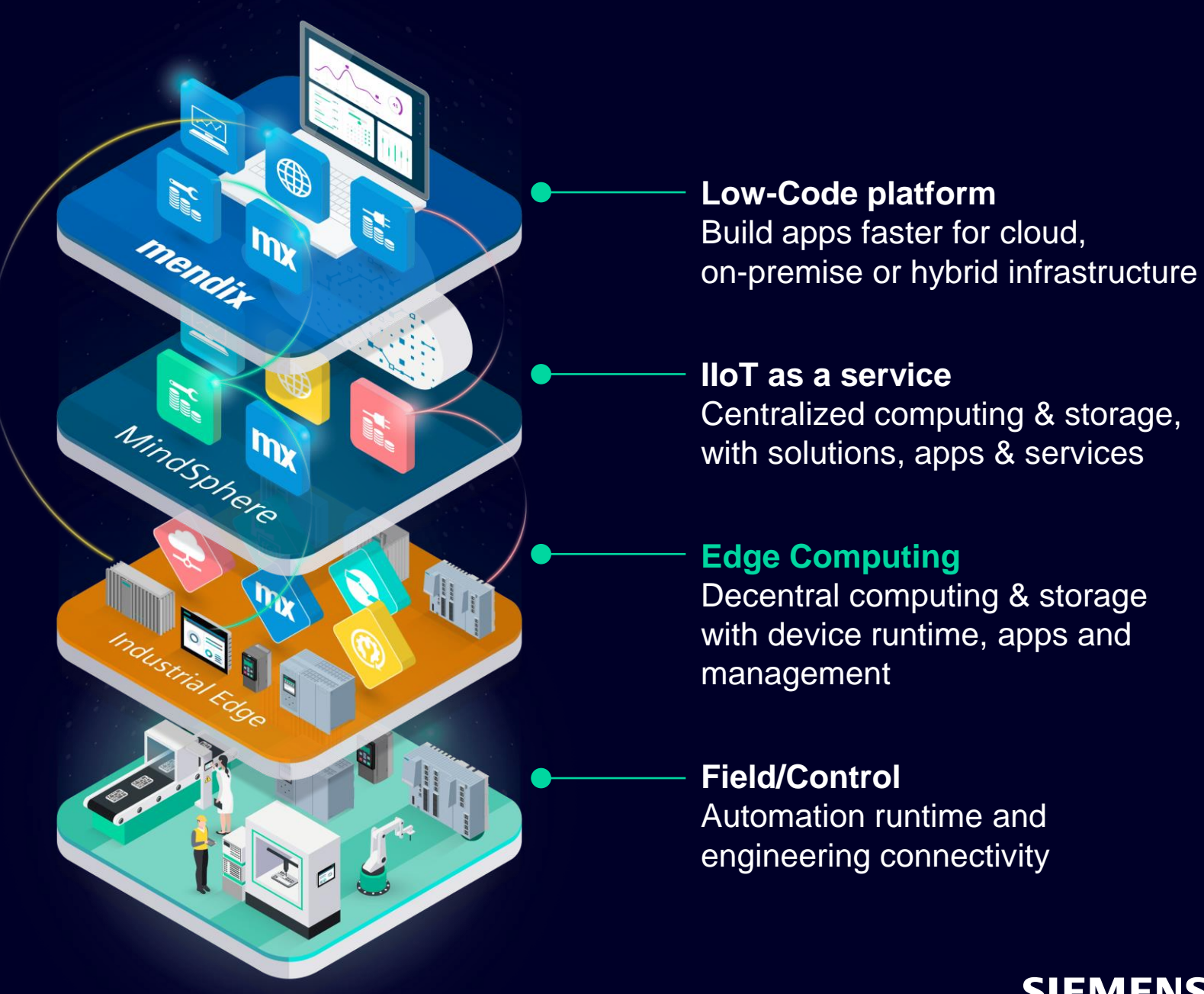

#### **Industrial Edge** App Installation Workflow

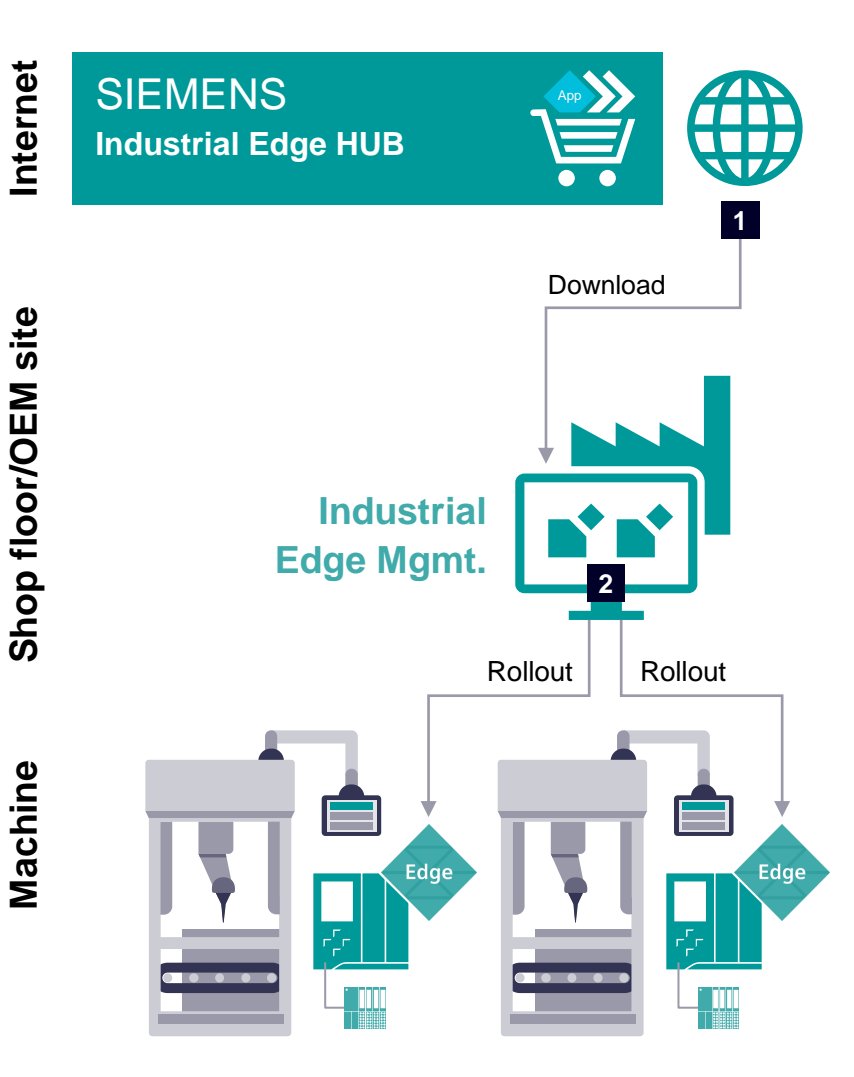

#### **IE HUB**  App Store/Update provisioning

#### **IE Management**

Management of IE Devices Rollout of configuration and apps

**IE Device** 

Execution platform for apps

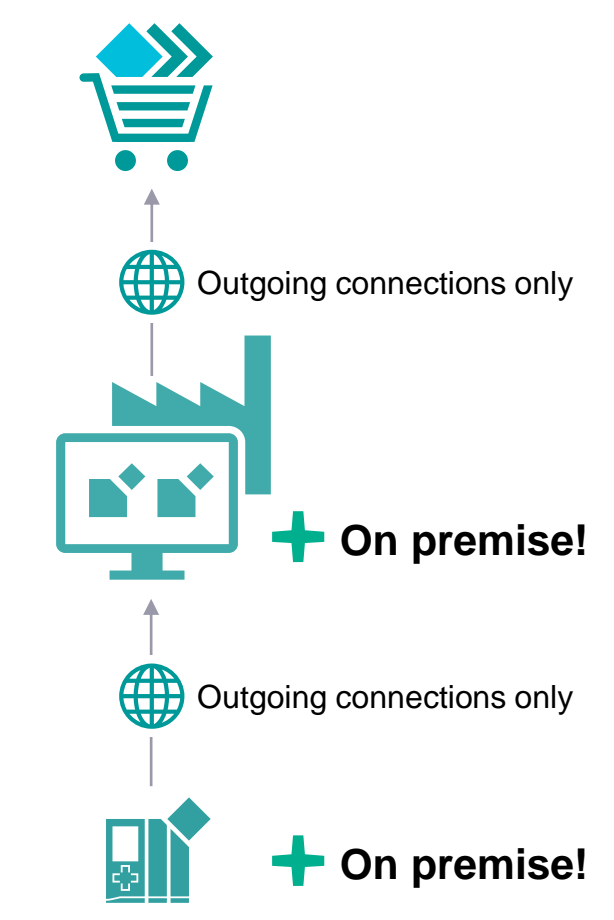

Edge App decides which data is uploaded to higher level systems

#### SIEMENS

#### **Challenges due to internet-based connectivity Encryption**

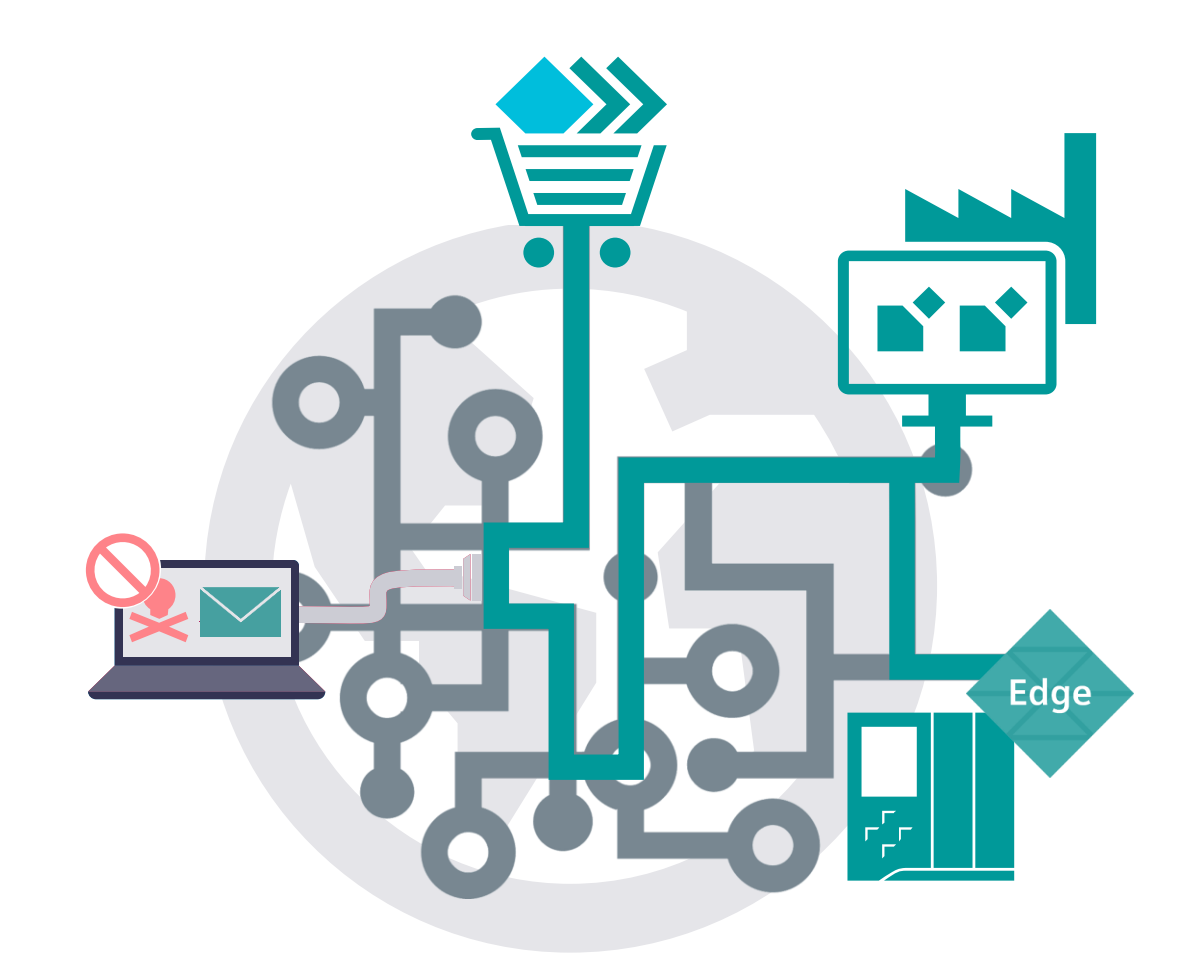

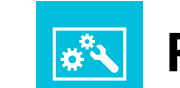

### **Prevent eavesdropping or manipulation**

- Detect manipulation due to signatures
- Ensure confidentiality by use of encryption

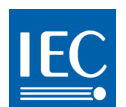

**IEC 62443-3-3 – SR 4.1 RE 1**  "Provide the capability to protect the confidentiality of information at rest and remote access sessions traversing an untrusted network."

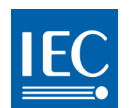

**IEC 62443-3-3 – SR 4.1 RE 2**  "Provide the capability to protect the confidentiality of information traversing any zone boundary."

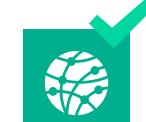

HTTPS to protect communication between Industrial Edge components

**</>** SSH-Tunneling to protect remote access

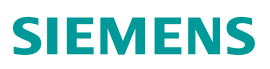

#### **Challenges due to internet-based connectivity** Authentication

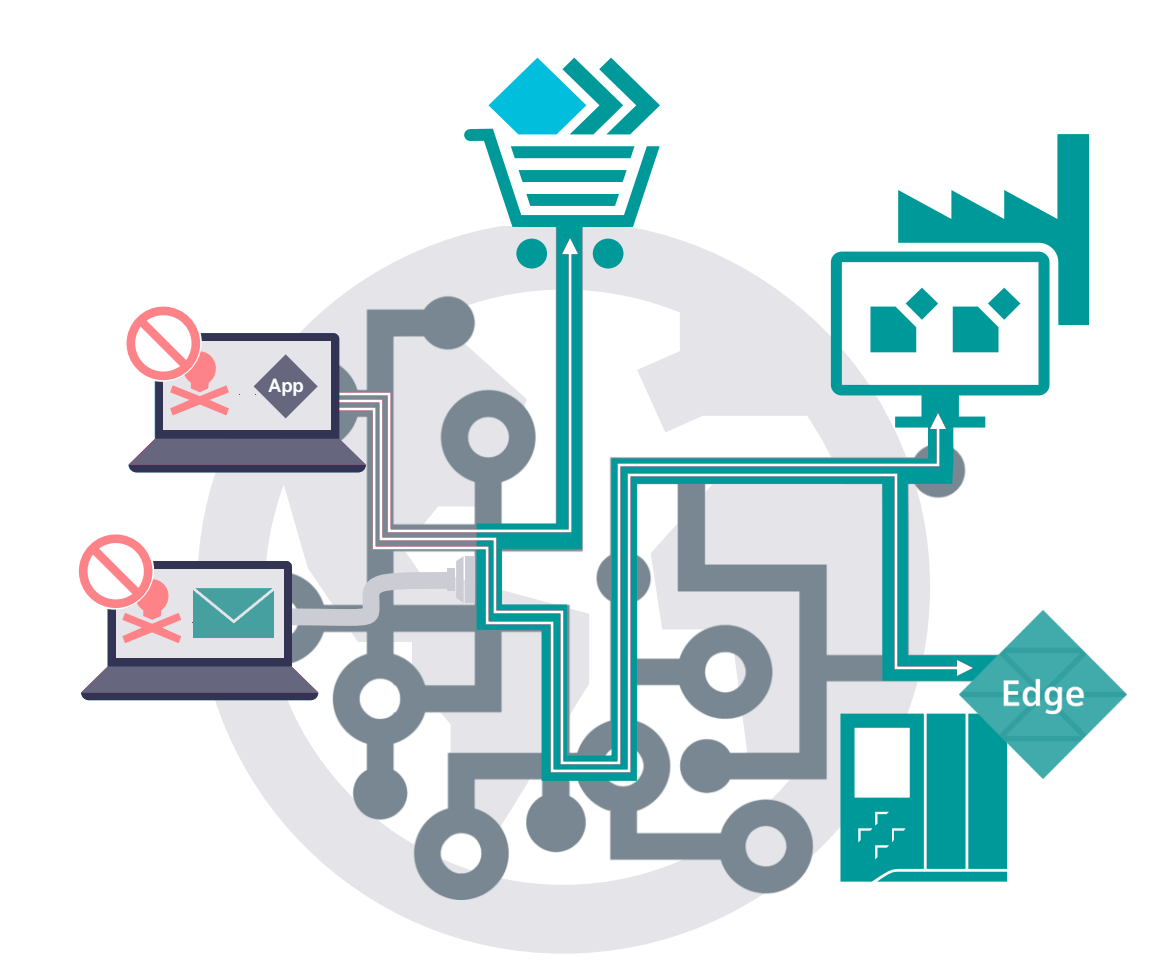

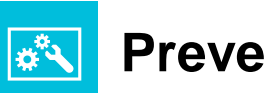

#### **Prevent unauthorized access**

- Validate IED and IEM identities
- Identify and authenticate users

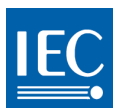

**IEC 62443-3-3 – SR 1.1** "The control system shall provide the capability to uniquely identify and authenticate all human users."

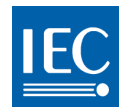

**IEC 62443-3-3 – SR 1.2**  "The control system shall provide the capability to identify and authenticate all software processes and devices."

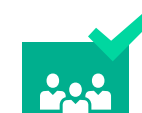

User accounts in IE HUB, IEM and IED

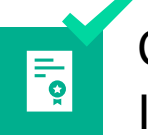

Certificates to identify and authenticate IEM and IEDs

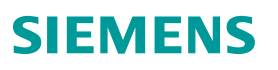

#### **Challenges due to internet-based connectivity** Certificate management

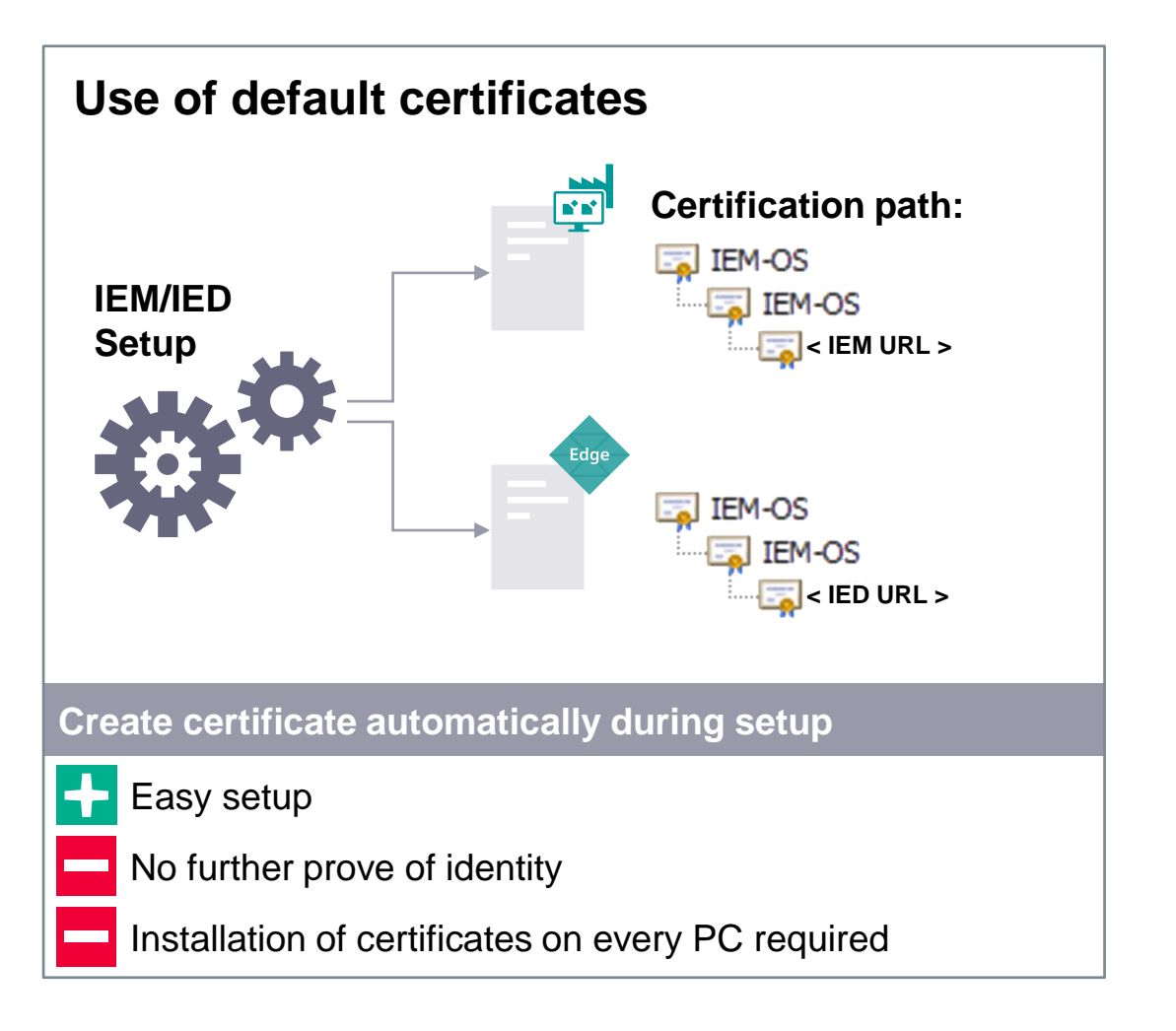

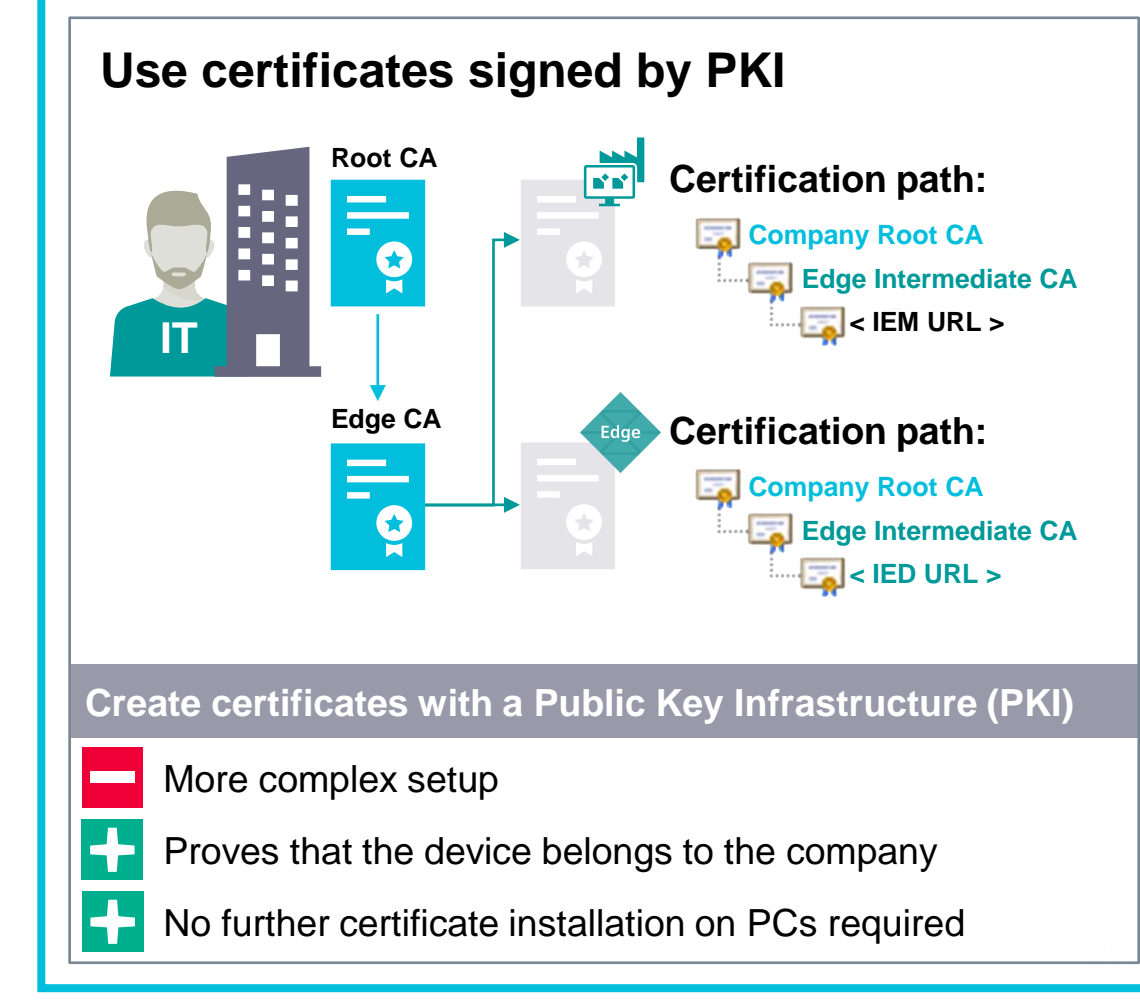

#### **Challenges due to internet-based connectivity** Further threads

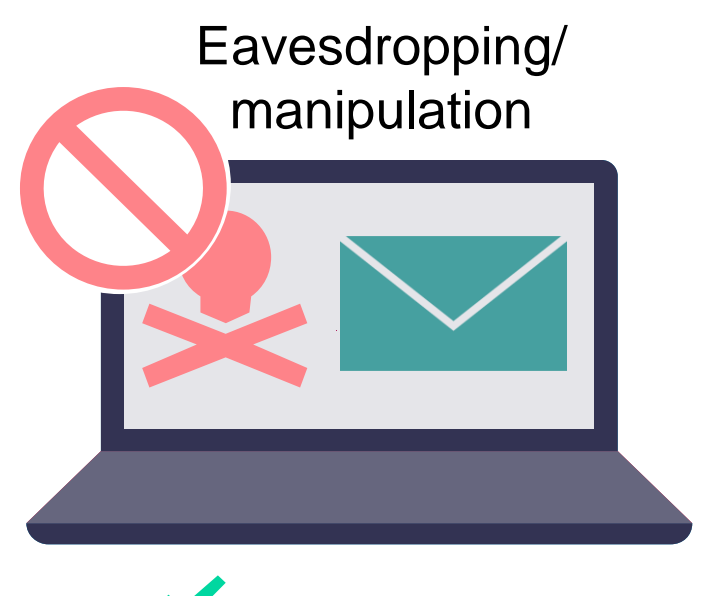

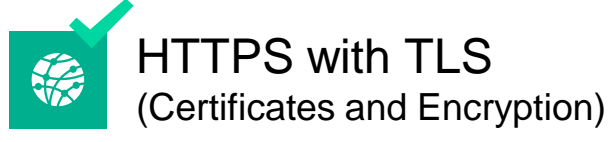

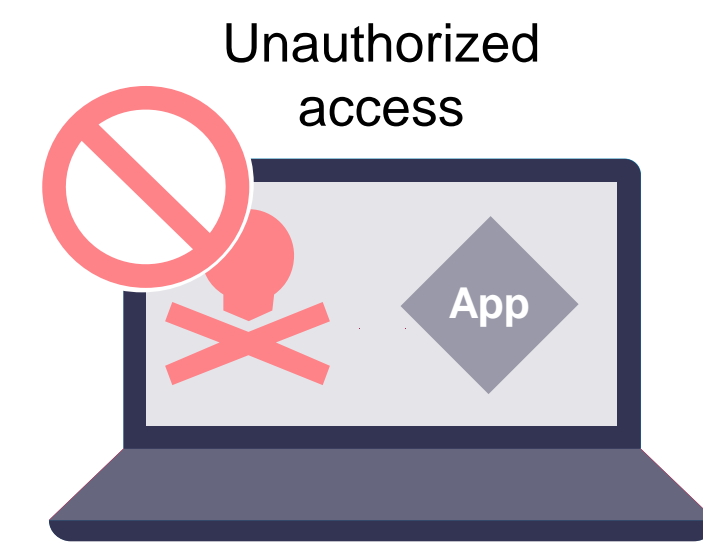

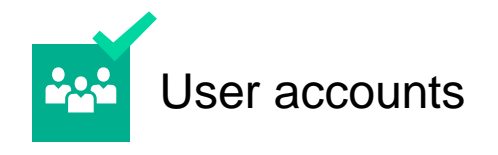

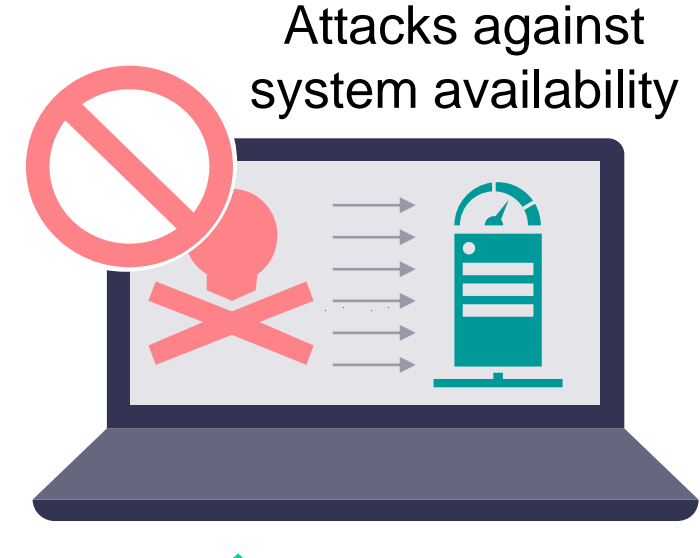

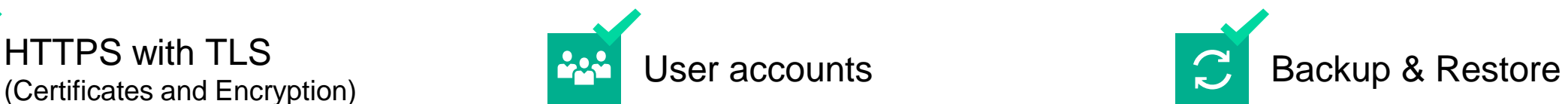

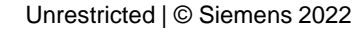

#### **Challenges due to internet-based connectivity** Example: Distributed Denial of Service (DDoS) attacks

Π

#### **Distributed Denial of Service (DDoS)**

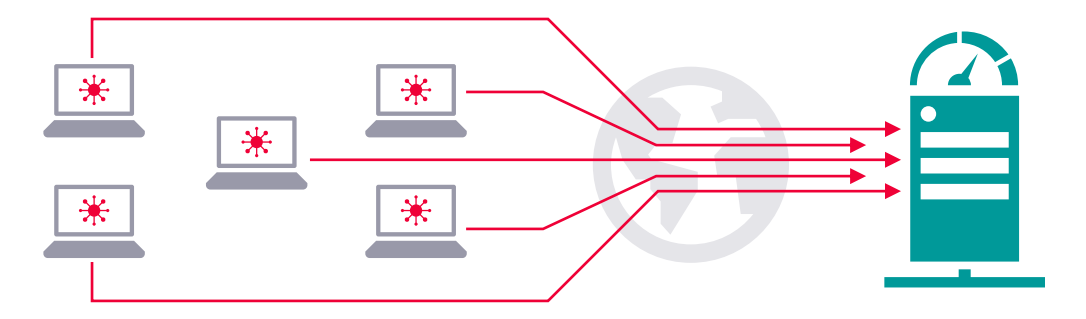

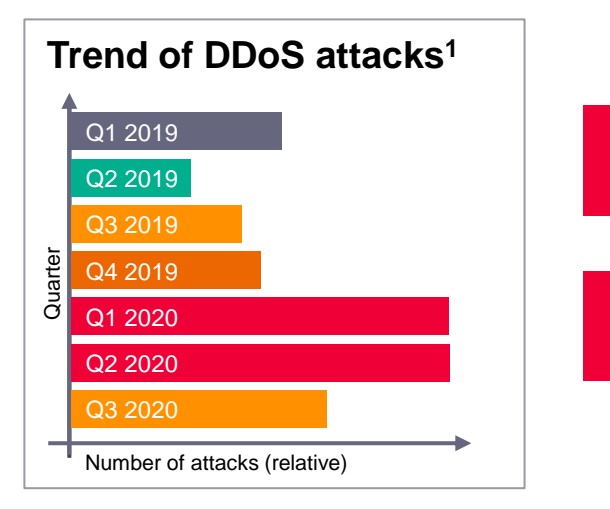

Potential threat to any internet exposed server

Countermeasures are **€** complex and expensive

### **Industrial Edge**

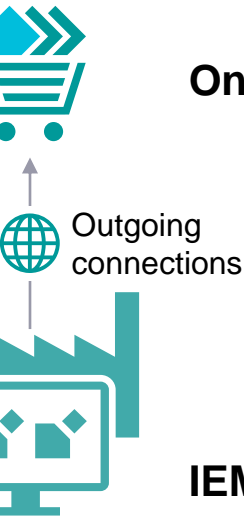

**Outgoing** connections

(f)

#### **Only IE-HUB is exposed to the Internet**

Siemens is responsible for protection

- $\left| \cdot \right|$ Certified data center provider
- Web Application Firewall (WAF)  $\left| + \right|$

#### **IEM and IED use outgoing connections**

- Minimized attack surface ┡
	- **Less online dependencies** (on-premise installation)
	- Easy integration in existing networks

**1** Data calculated from Secure list DDoS attack reports (2019 – 2020)

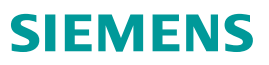

#### **Major customer scenarios for Industrial IoT**

In the upcoming slides we will cover both of them security-wise

#### **Plant operator standardization**

on Industrial Edge to introduce digital solutions to manufacturing and improve OEE

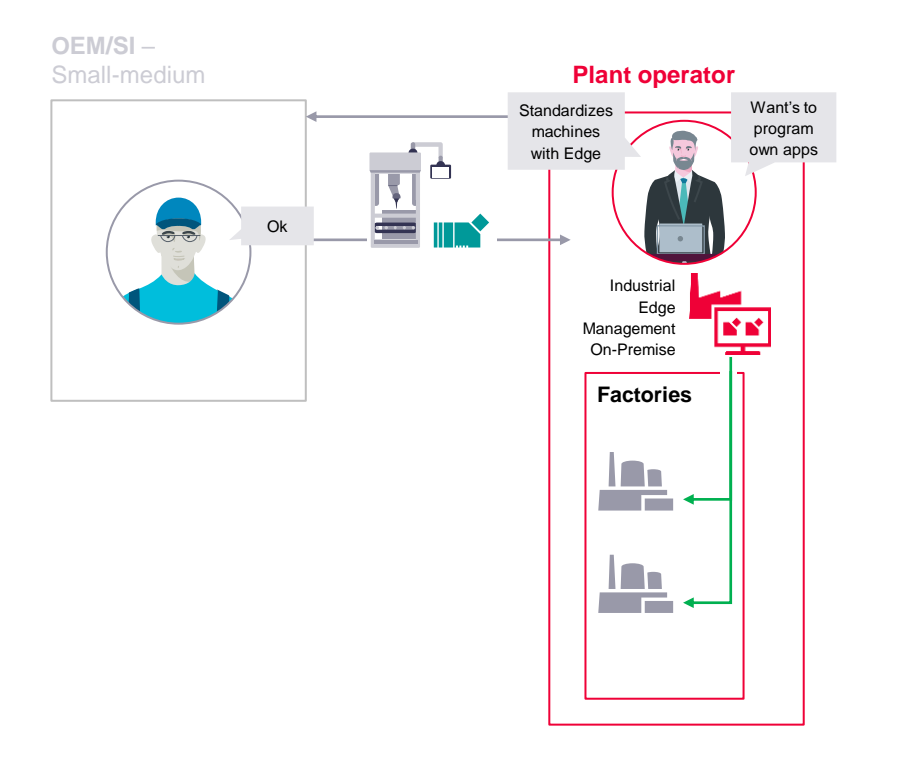

#### **OEM/System integrator remote management**

of Edge solutions to utilize machine data to offer new digital solutions to my customers

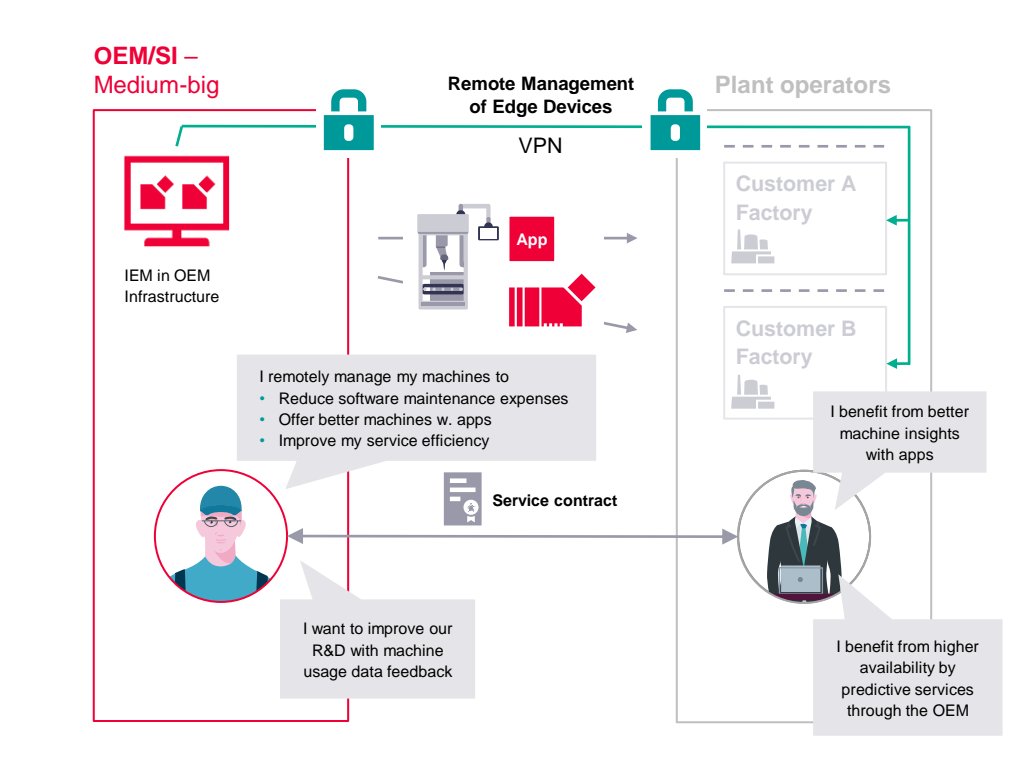

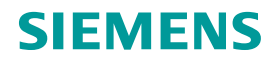

# **Plant operator scenario**

Standardizing on Industrial Edge to introduce digital solutions to manufacturing to improve OEE

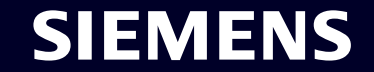

#### **Plant operator** Architecture blueprint

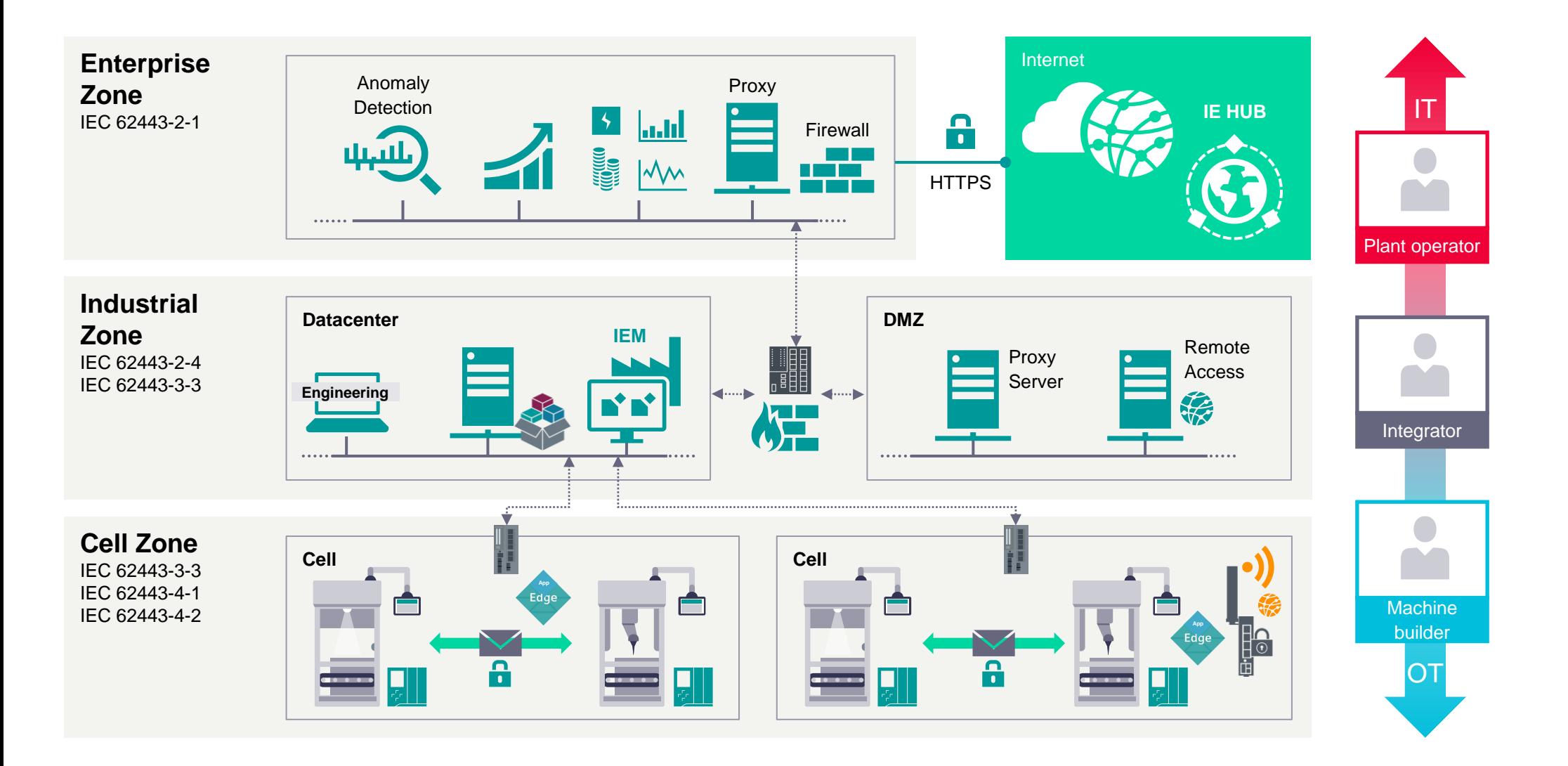

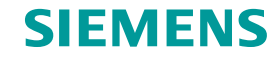

#### **Industrial Edge** App Installation Workflow

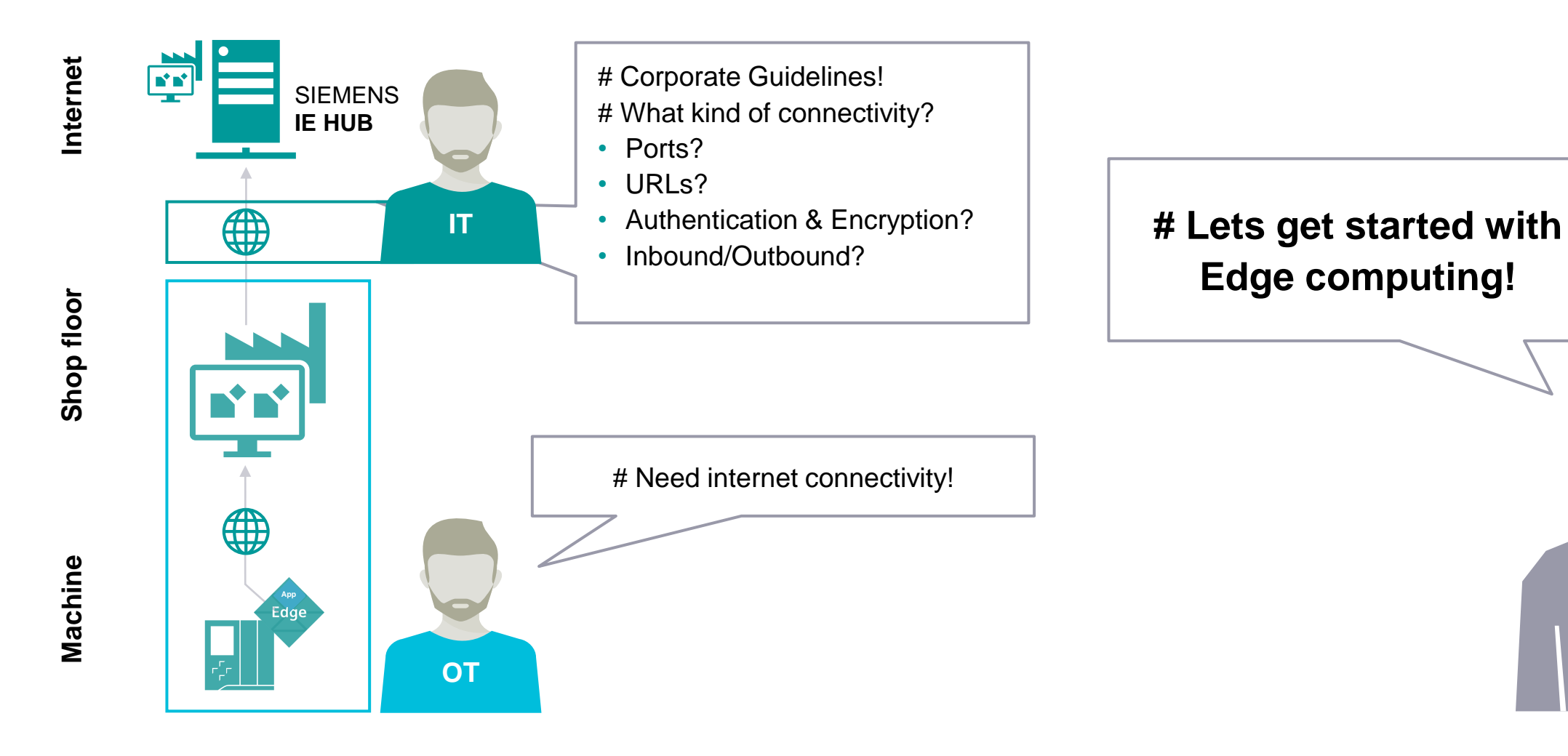

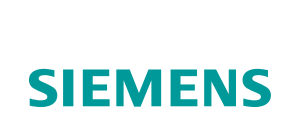

#### **Security risks potentially arise due to internet connectivity**

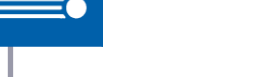

```
IEC 62443-3-3
```
#### **Chapter 9.3.2:**

"Access from the control system to the World Wide Web should be clearly justified based on control system operational requirements."

#### **SR 5.2 RE 1:**

"The control system shall provide the capability to deny network traffic by default and allow network traffic by exception. (Also termed **deny all, permit by exception**)"

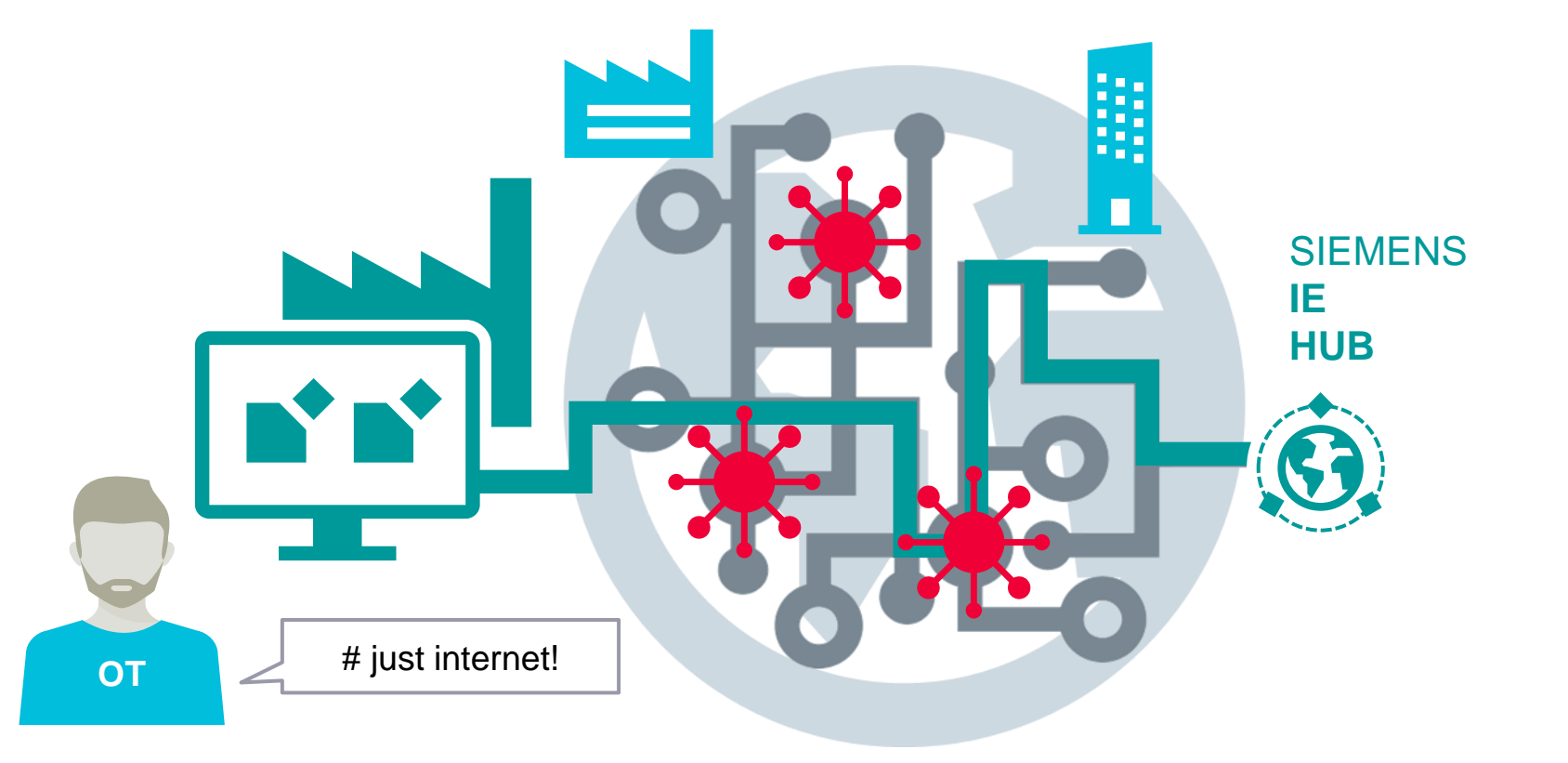

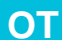

#### **Challenge:** Establish state of the art internet connection from IEM to IE HUB

#### Unrestricted | © Siemens 2022

#### **Security risks potentially arise due to internet connectivity**

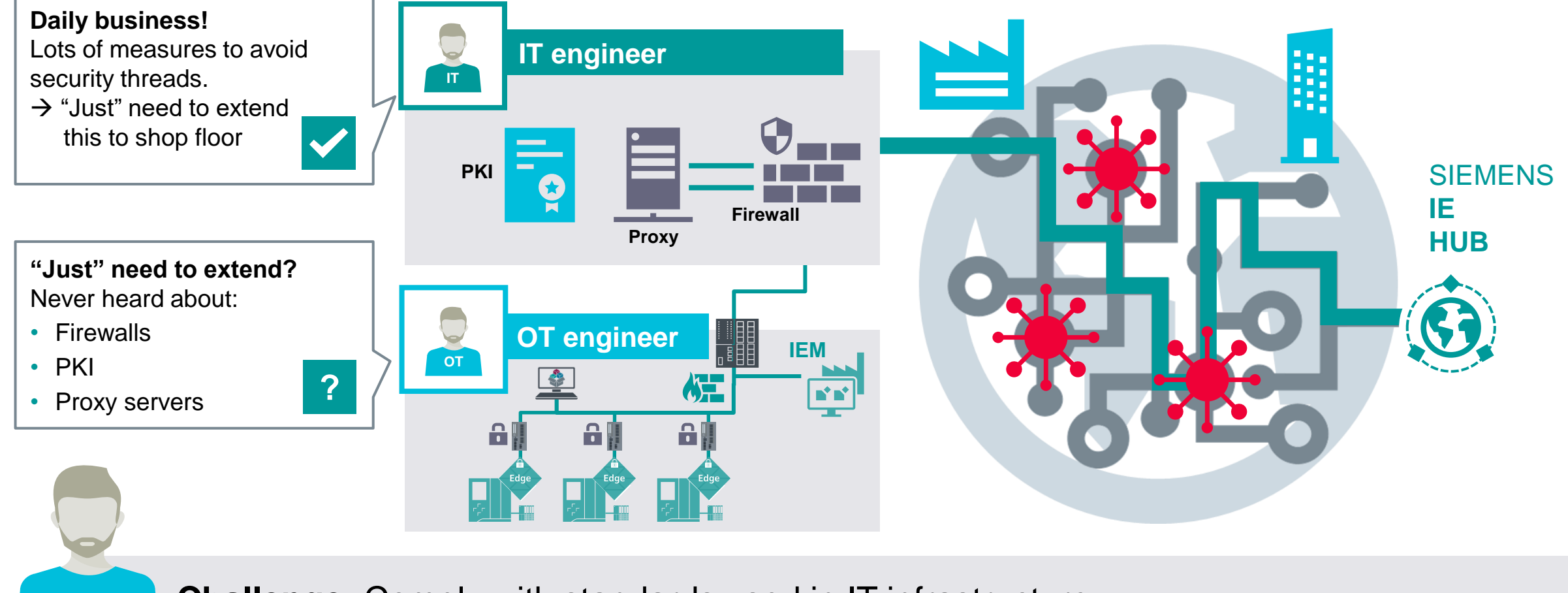

**OT Challenge:** Comply with standards used in IT infrastructure

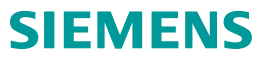

#### **Industrial Edge** Terms: Firewall, Proxy, CA

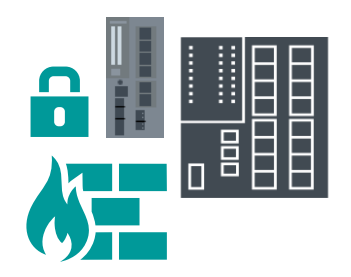

#### **Firewalls are used to restrict access on network level**

- Restrict IED network access to connections needed for IEM
- Restrict IEM network access to connections needed for Edge HUB

#### **Firewalls can filter network traffic based on IP addresses and TCP/UDP Ports**

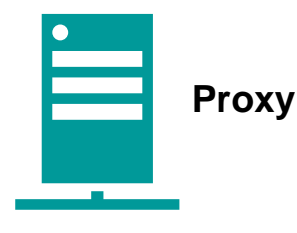

**HTTPS Proxy server can provide security measures based on the web protocol itself**

- User authentication of internet access/Logging of internet traffic/ Black- and whitelisting of certain websites/Malware scan of incoming traffic
- Usually placed at the Enterprise IT level and managed IT personnel

**A firewall rule set is needed to restrict outgoing traffic to the proxy server**

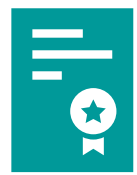

#### **Public Key Infrastructures are used to authenticate devices**

• Certificates are used by the devices as a proof of identity

**State of the art security mechanism in IT infrastructure**

#### **Plant Operator hosting the Industrial Edge Management System** Network configuration

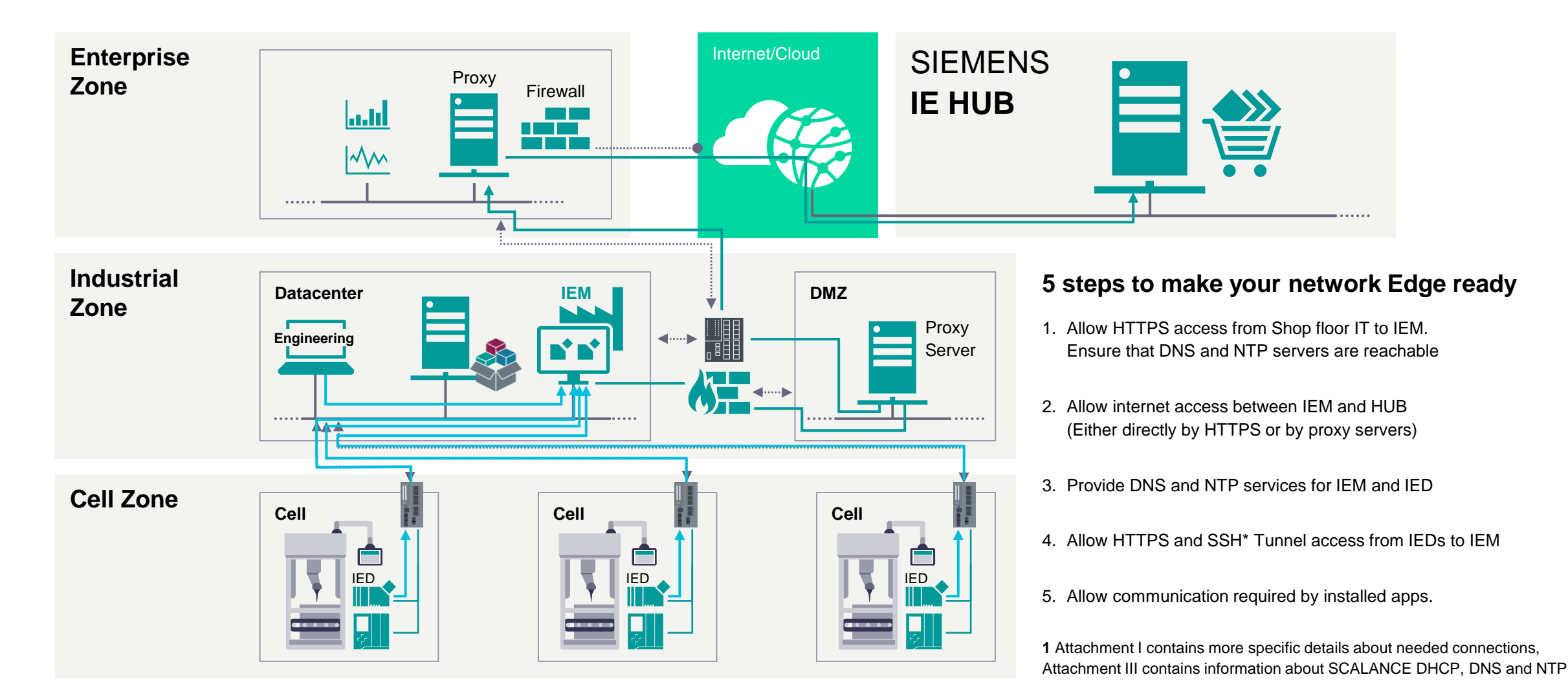

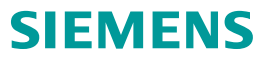

#### **Plant Operator** Network configuration: Apps

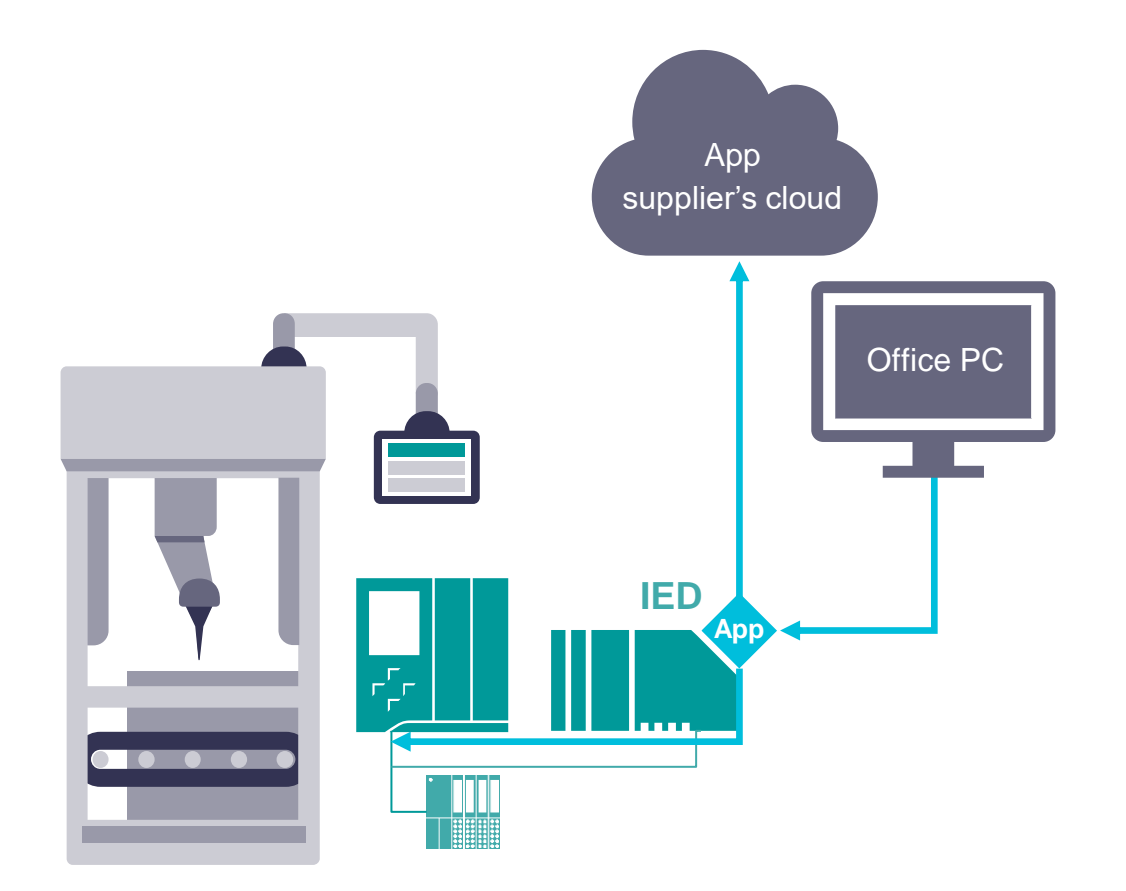

**Challenge:**  Apps might include communication services **Cell protection firewall (as described before) can be configured to deny all non-configured traffic.**

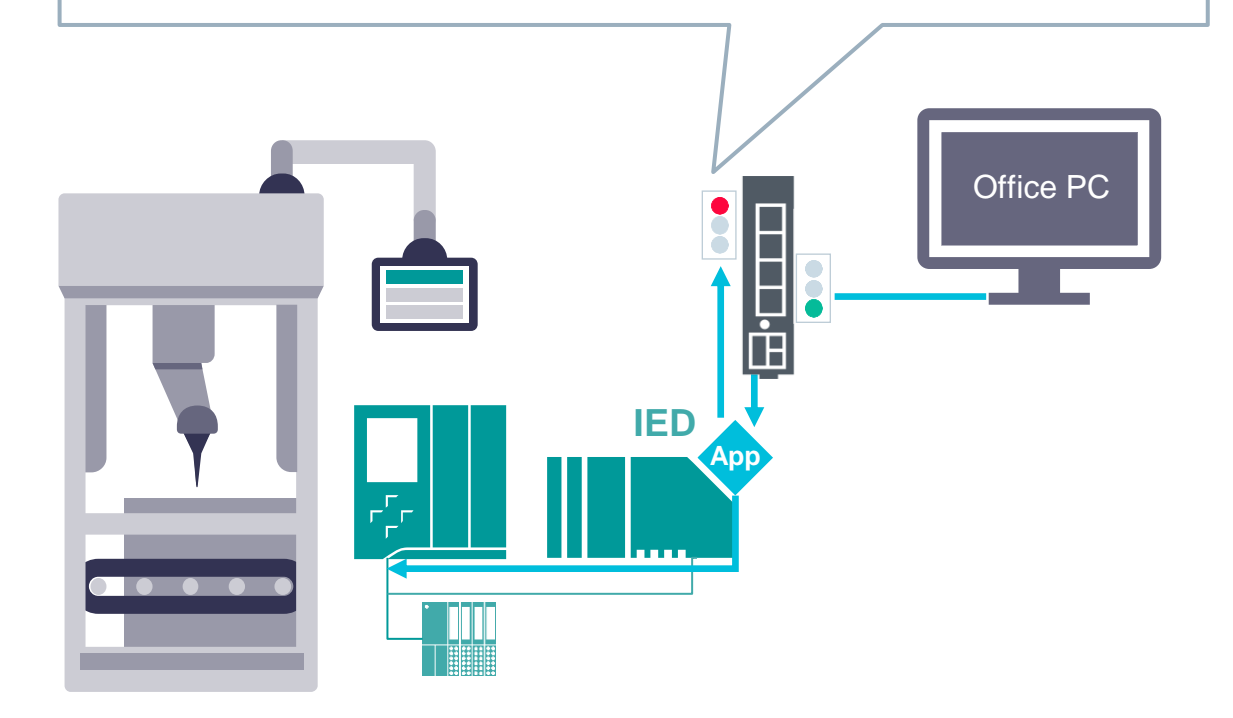

**Recommendation:** Use Cell Protection concept with firewalls

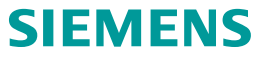

#### **Plant Operator** Network configuration: App rollout

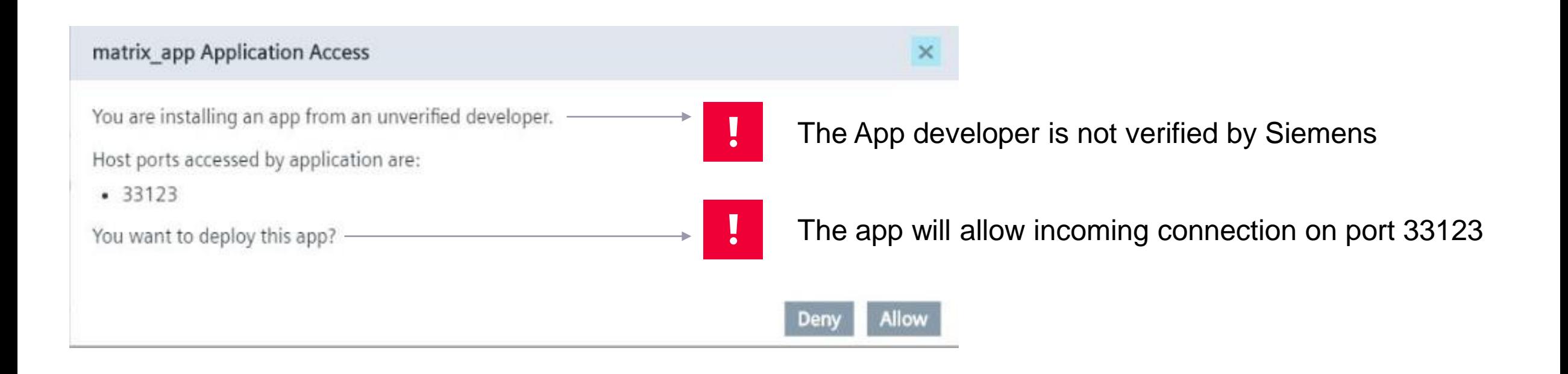

#### **Feature:** The app rollout process warns about potential hazards due to app installations

#### **Industrial Edge** Terms: Firewall, Proxy, CA

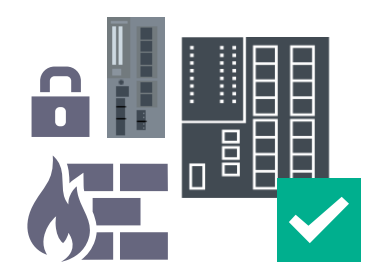

#### **Firewalls are used to restrict access on network level**

- Restrict IED network access to connections needed for IEM
- Restrict IEM network access to connections needed for Edge HUB

#### **Firewalls can filter network traffic based on IP addresses and TCP/UDP Ports**

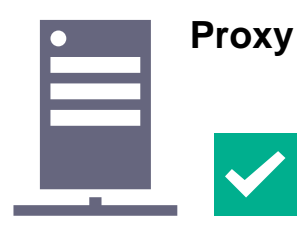

- **HTTPS Proxy server can provide security measures based on the web protocol itself**
- User authentication of internet access/Logging of internet traffic/ Black- and whitelisting of certain websites/Malware scan of incoming traffic
- Usually placed at the Enterprise IT level and managed IT personnel

**A firewall rule set is needed to restrict outgoing traffic to the proxy server**

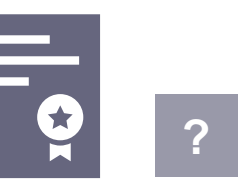

**Public Key Infrastructures are used to authenticate devices**

- Certificates are used by the devices as a proof of identity
- **State of the art security mechanism in IT infrastructure**

#### **Plant Operator** Industrial Edge Management installation

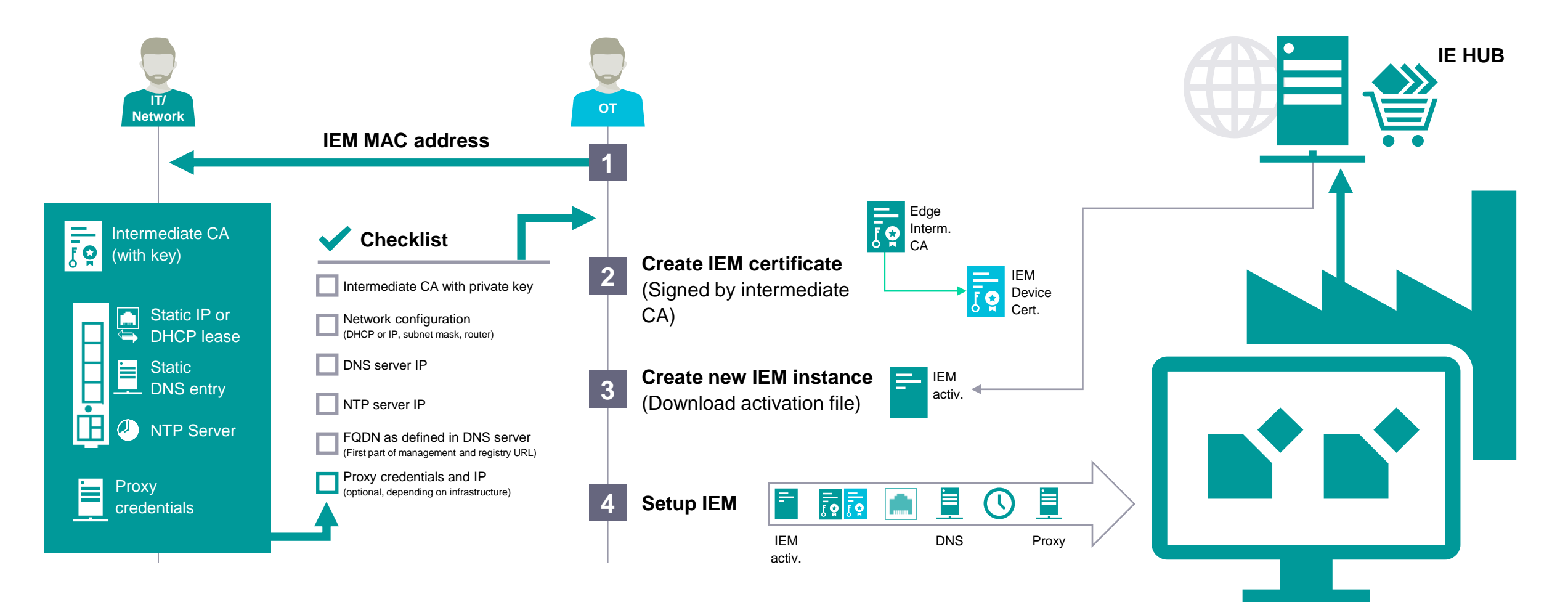

**Please take notice:** The workflow shown depends on the used infrastructure

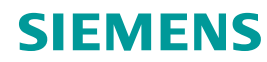

#### **Plant Operator**  Industrial Edge Management installation dialogue

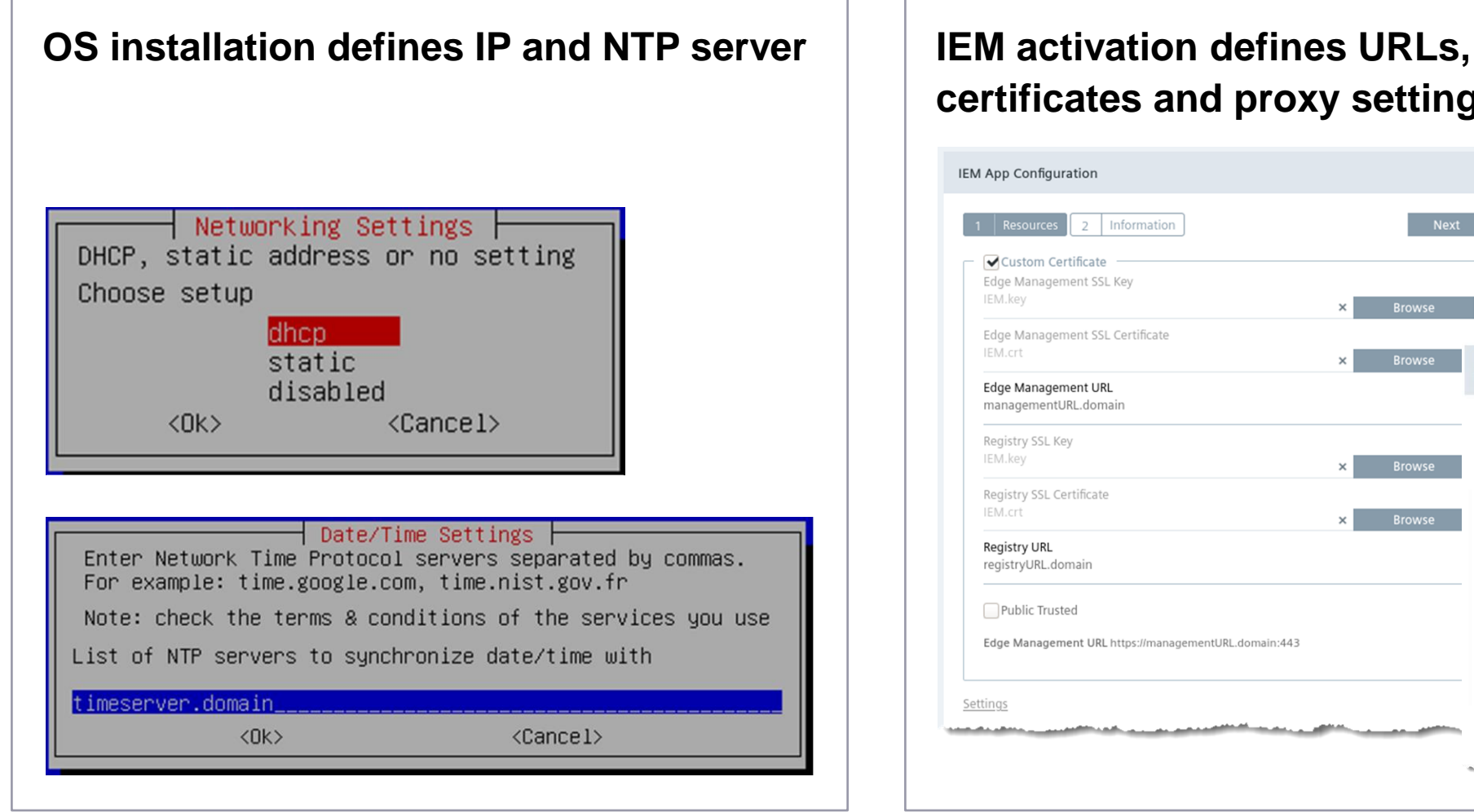

## **certificates and proxy settings**

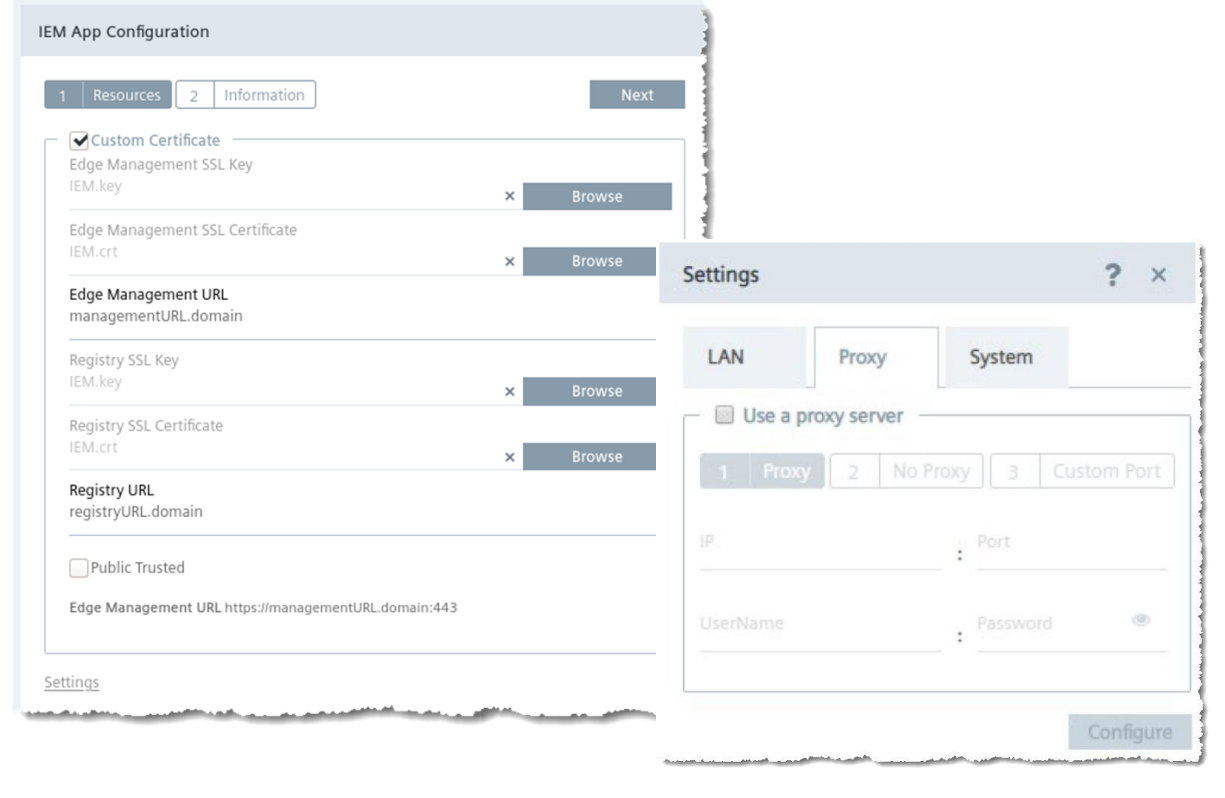

#### **Plant Operator**  Industrial Edge Device installation

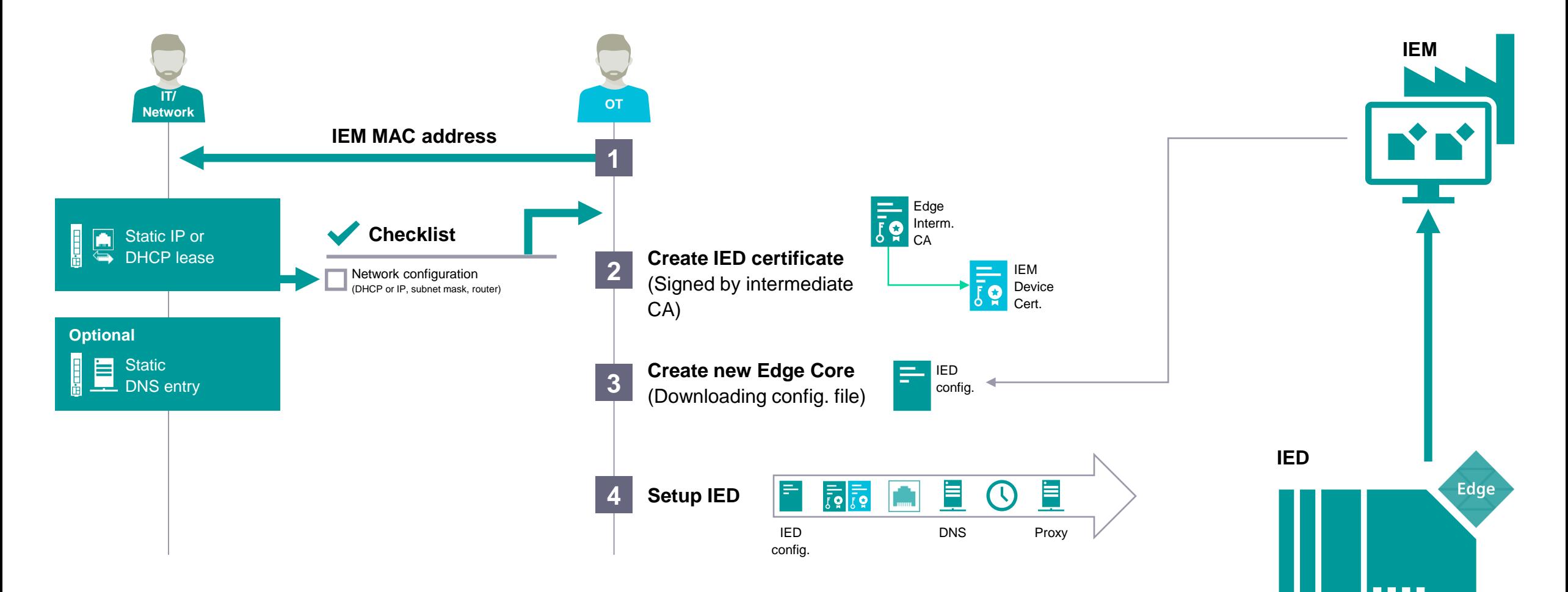

**Please take notice:** The workflow shown depends on the used infrastructure

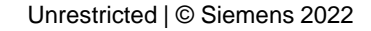

#### **Plant Operator** Industrial Edge Device installation dialogue

## **IP, DNS, NTP and Proxy settings are defined during creation in IEM**

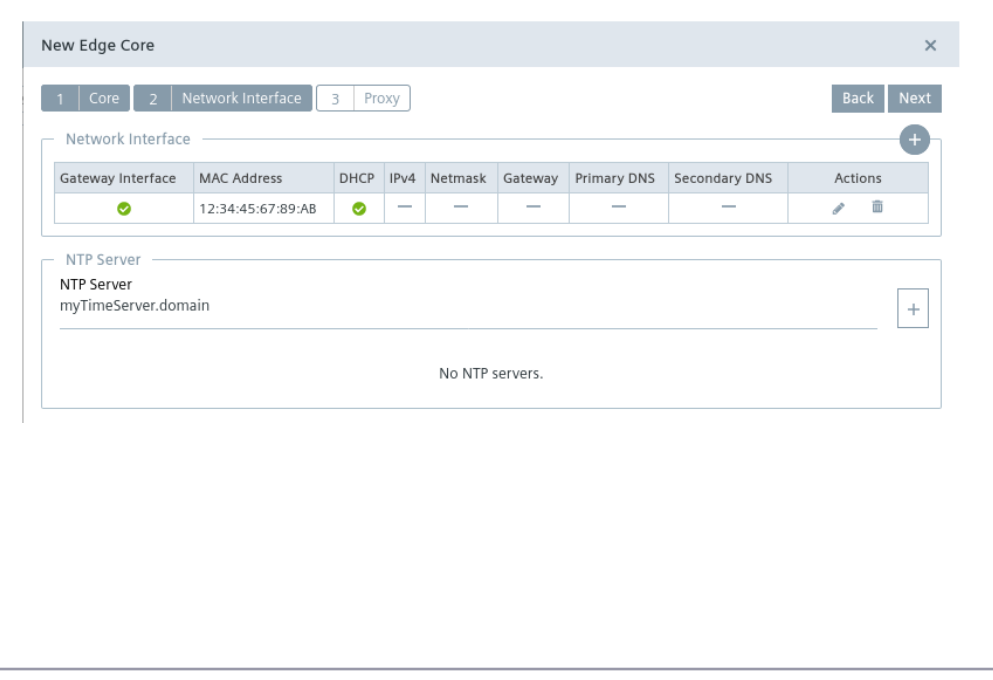

## **Certificates can be uploaded in the IED webserver**Import Edge Core Certificate  $\times$ Private Key Browse Certificate **Browse** Import Import IEM Trust Certificate Certificate Name Browse Import

# **Machine builder scenario**

Using Industrial Edge to provide added value services to customers by remote

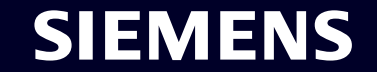

#### **Industrial Edge Management Operations guideline for Zero-Trust-Networks (!)**

As of now Industrial Edge Management is designed for **On-premises use-cases** and operations within **trusted networks**. For this operation scenario we provide a self-contained easy to setup & operatable On-premise solution as managed appliance. In this case our customers provide the Infrastructure, but operations are being handled by Siemens, resulting in less IT-Operations required on customer site.

#### **Today's solution**

For scenarios with communication in **Zero-Trust-Networks** we therefore recommend to apply firewalls and VPNs for the communication between Industrial Edge Management and Industrial Edge Devices.

If this security protection measure is **not viable due to company policy or efforts linked to it**, there are also **other measures** which could be implemented e.g. **IP-Whitelisting, Proxy Servers or Geo-Blocking measures**.

For more information please consult our SUP FA Presales Team at simatic.industry@siemens.com

#### **Future solution**

In order to operate the Industrial Edge Management **directly exposed** to **Zero-Trust-Networks** while also fulfilling Siemens and our customers security standards, further IT and security features such as Audit Trail, DDOS protection and integrated product firewalls are required.

As we are aware of all of those (and further) requirements we are working on enhancing our Industrial Edge Management System for public internet operations over the next release versions.

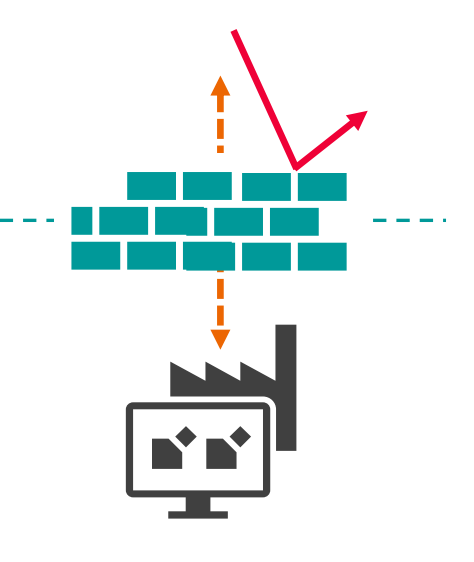

#### **Machine Builder** Architecture blueprint

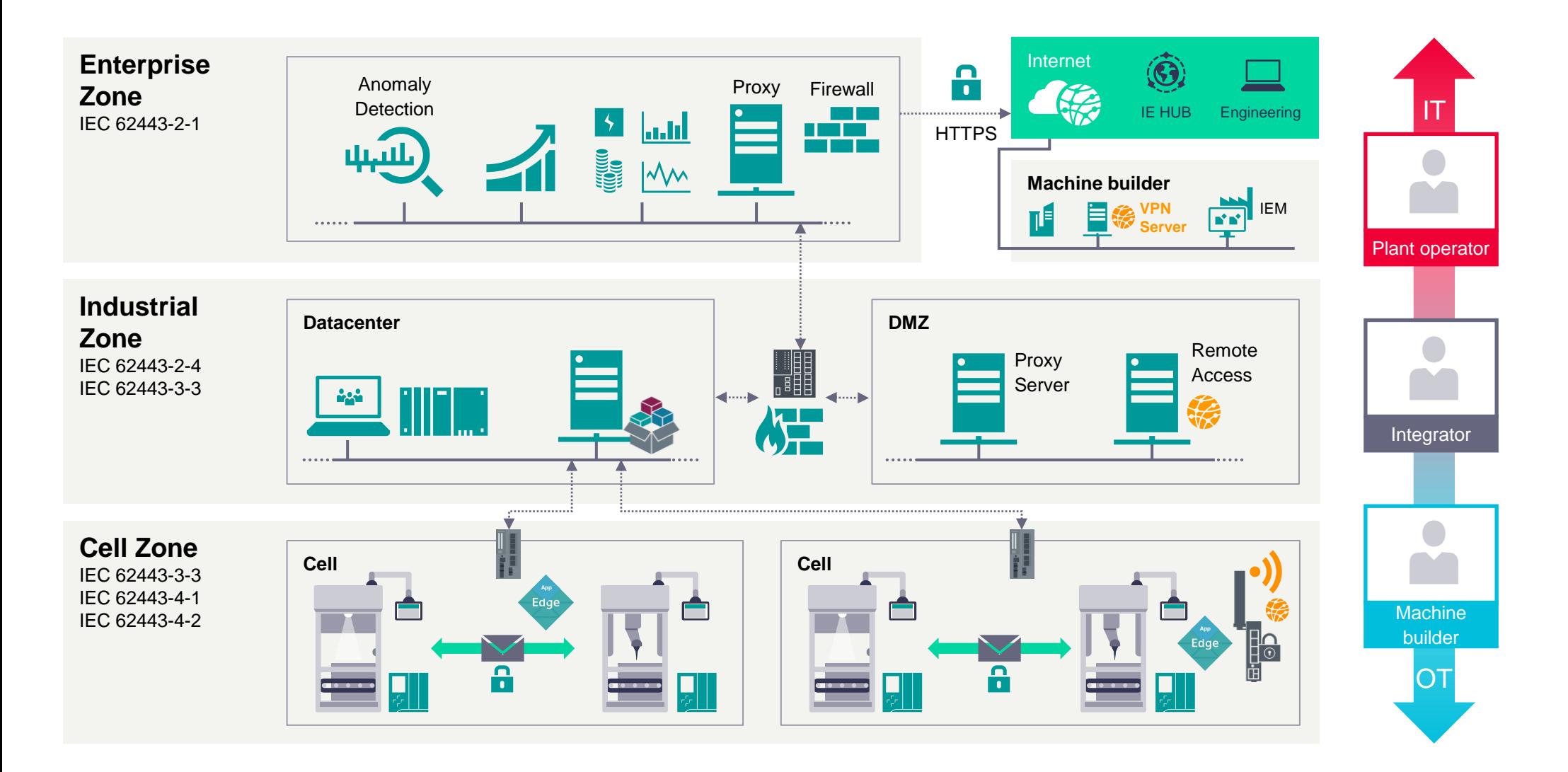

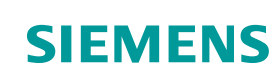

#### **Machine builder**  Industrial Edge Management System hosting – Network configuration

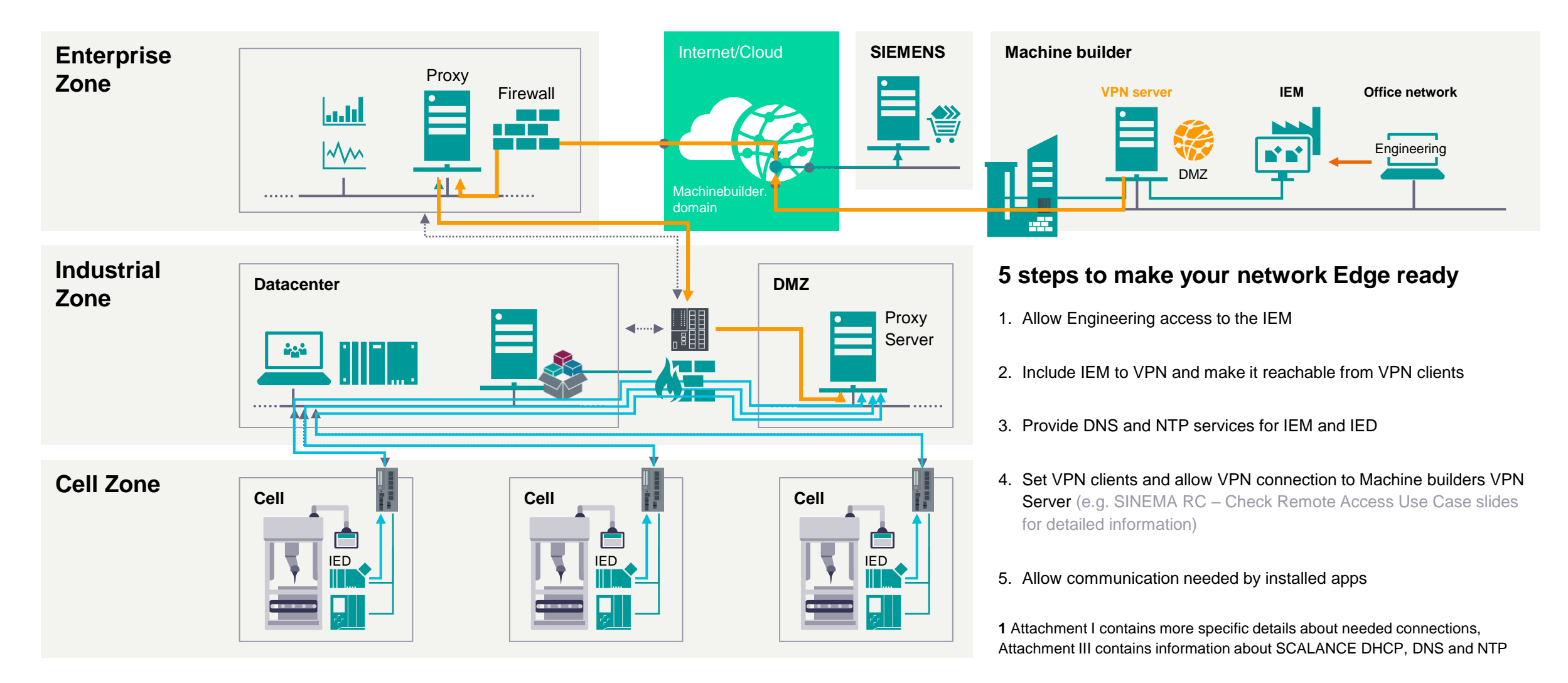

#### **Machine builder**  Industrial Edge Management installation

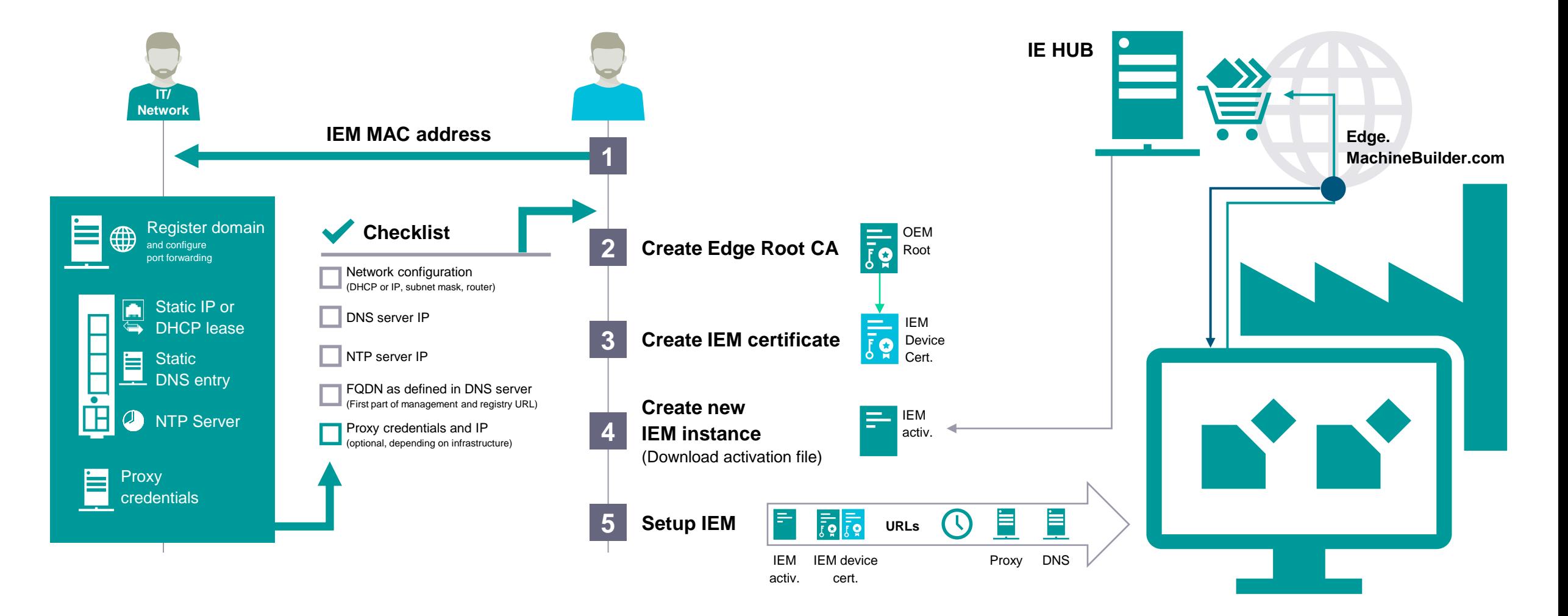

**Please take notice:** The workflow shown depends on the used infrastructure

Unrestricted | © Siemens 2022

#### **Machine builder –** Industrial Edge Management installation dialogue

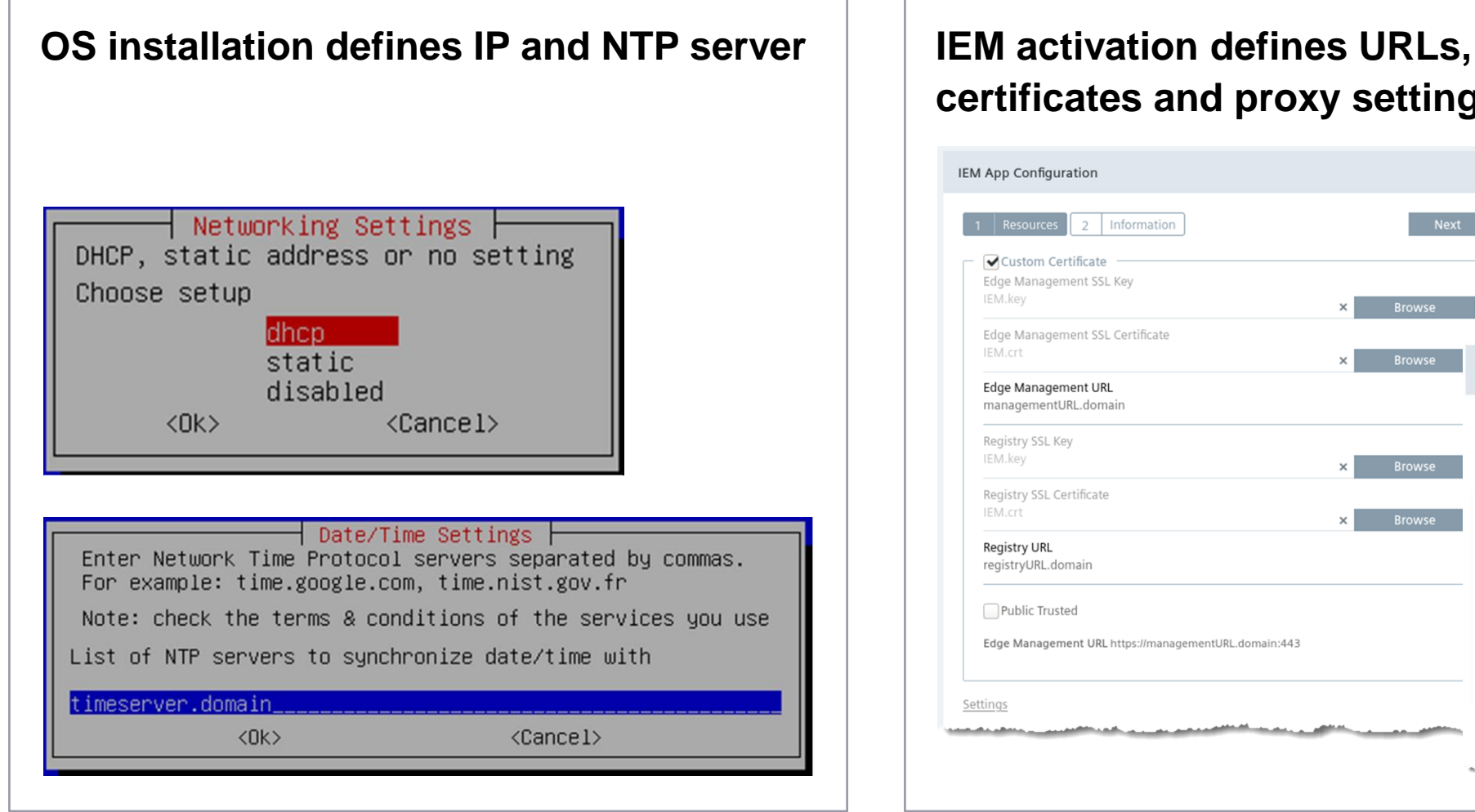

## **certificates and proxy settings**

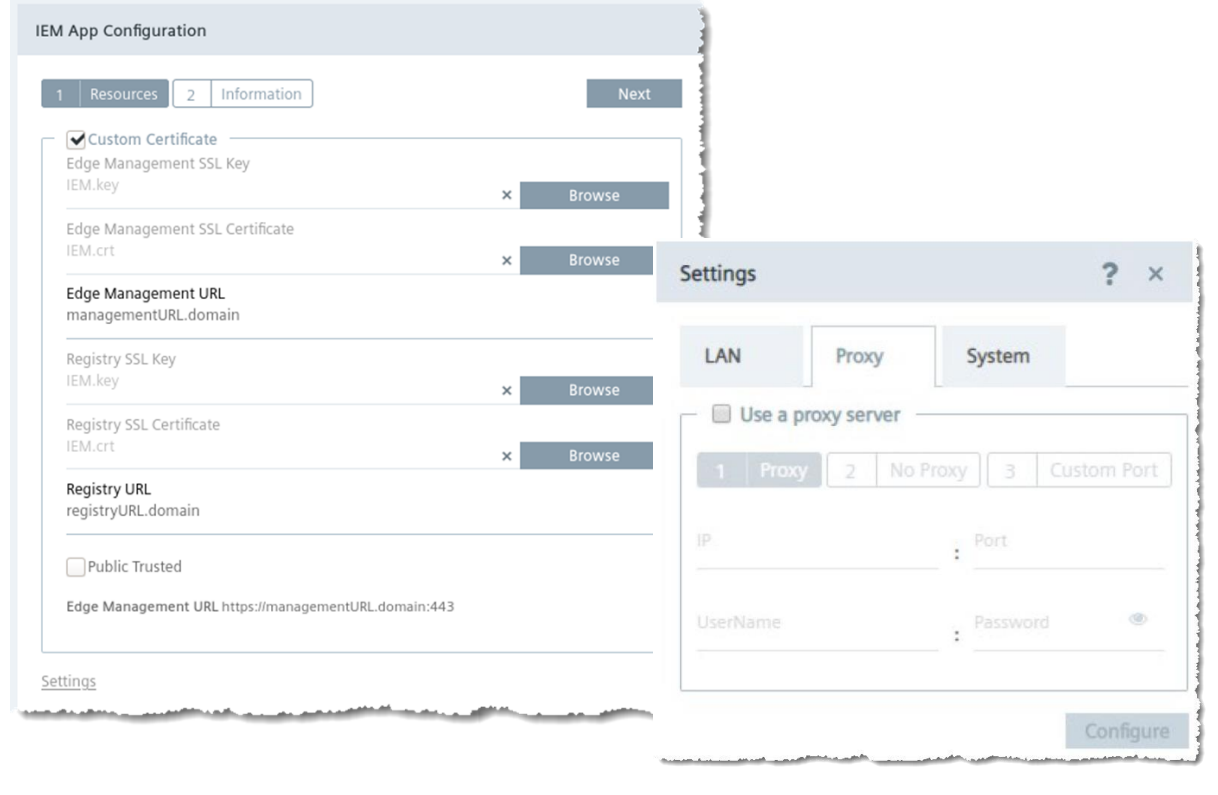

#### **Plant Operator**  Industrial Edge Device installation

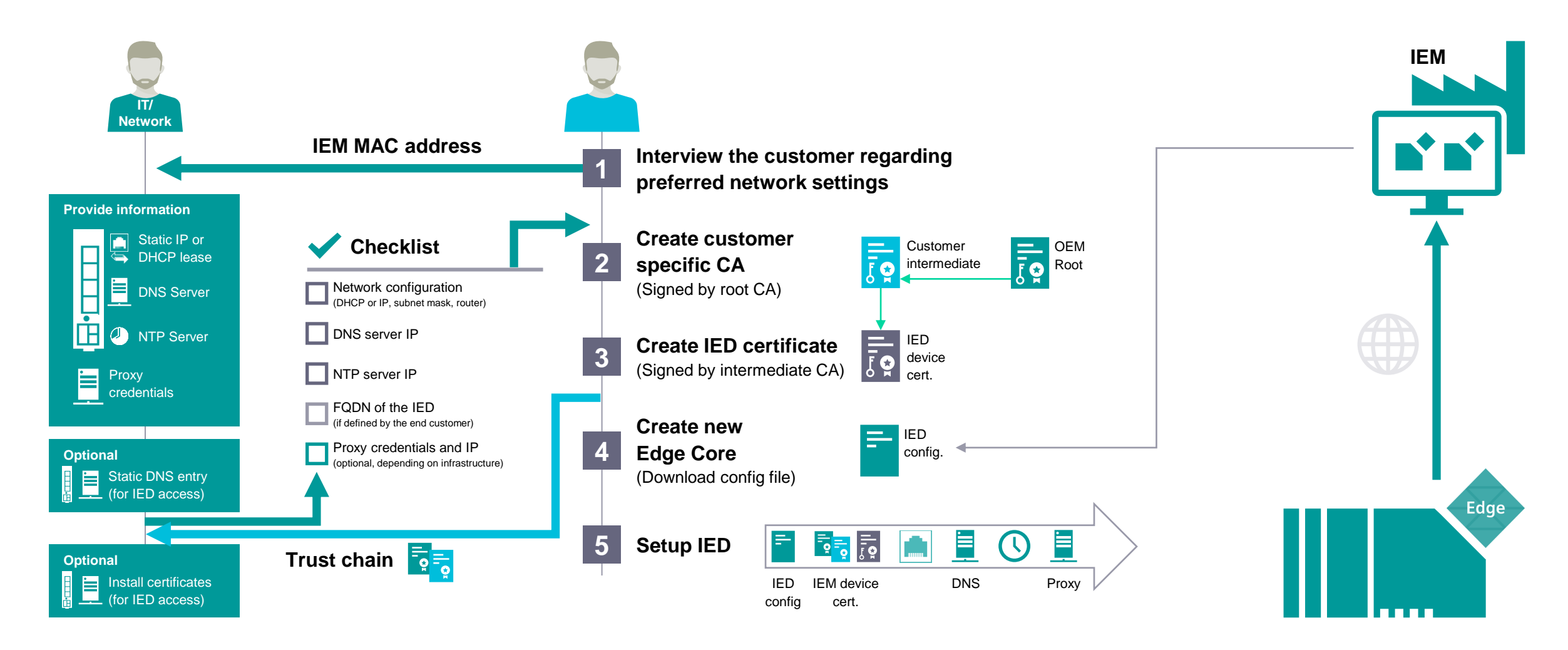

**Please take notice:** The workflow shown depends on the used infrastructure

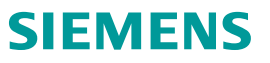

#### **Plant Operator** Industrial Edge Device installation dialogue

## **IP, DNS, NTP and Proxy settings are defined during creation in IEM**

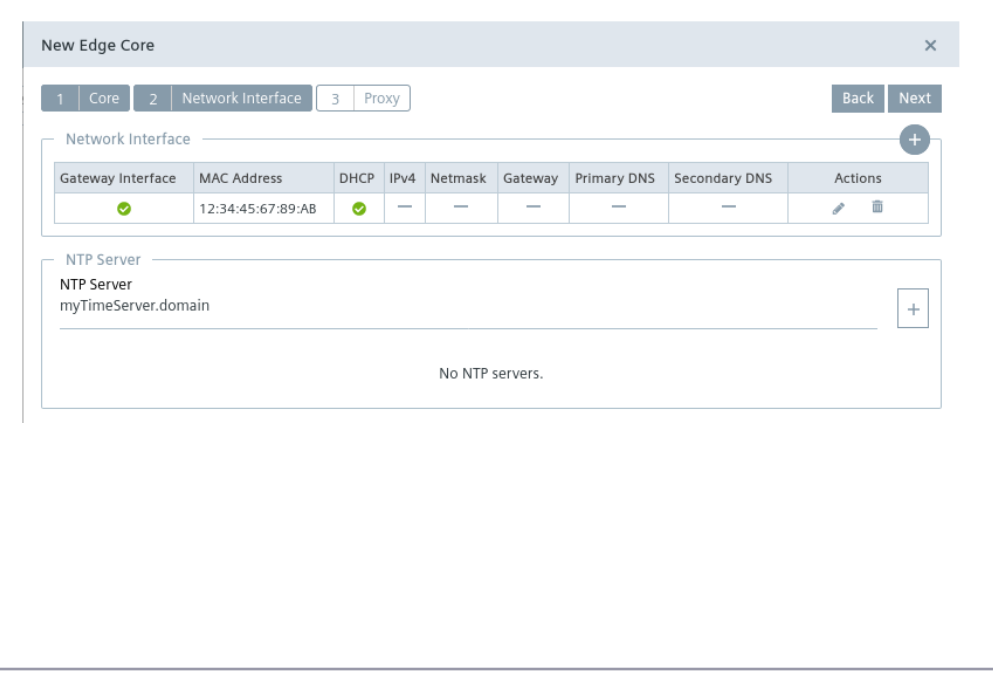

## **Certificates can be uploaded in the IED webserver**Import Edge Core Certificate  $\times$ Private Key Browse Certificate **Browse** Import Import IEM Trust Certificate Certificate Name Browse Import

#### **Data Flow – Internet and VPN**

VPN : Virtual Private Network

Incase distributed IE use case **(Machine Builder / End Customer - Multiple Location)**

Connection between Client, IED and IEM must be established through a VPN solution.

(e.g. SINEMA RC)

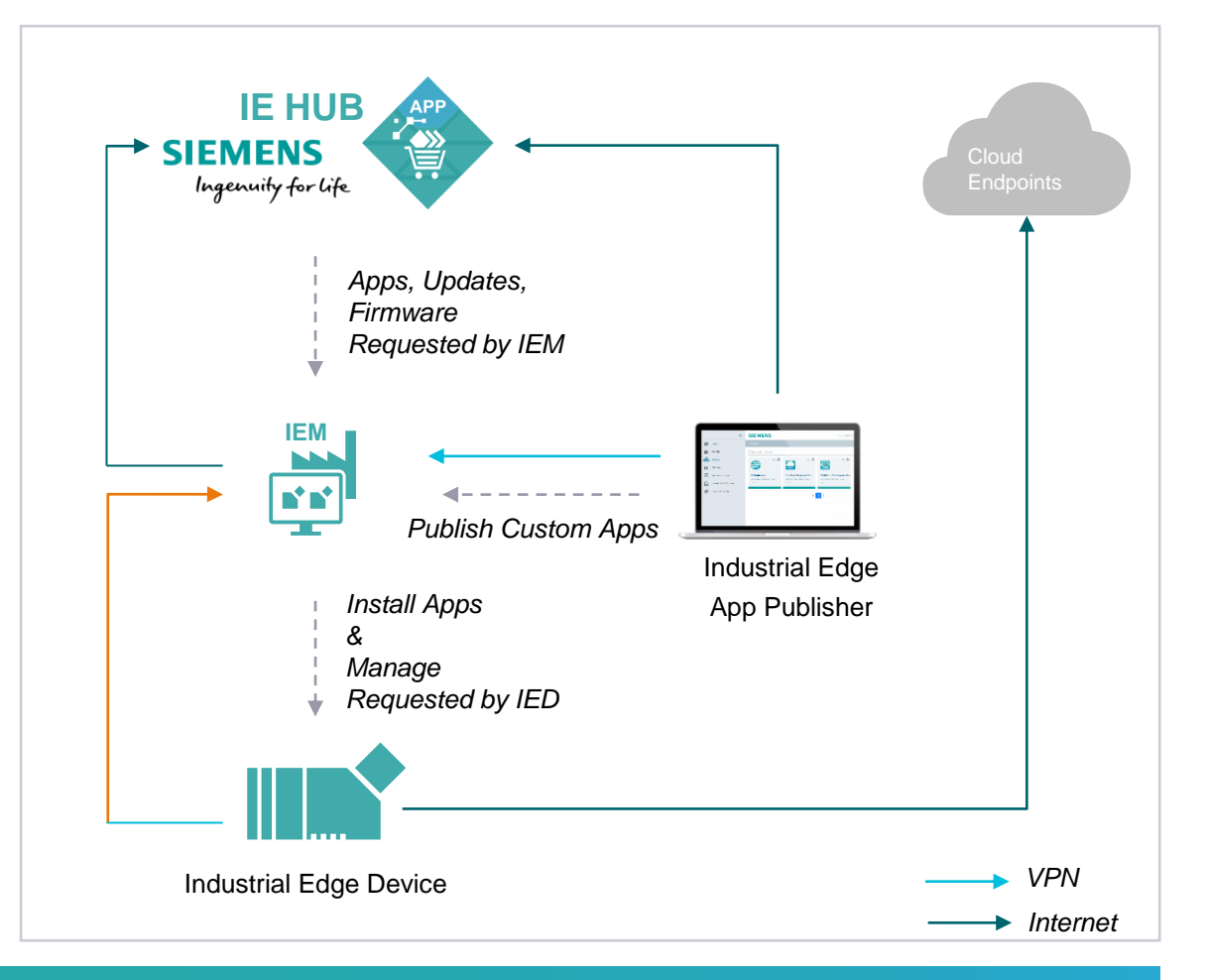

**The connections are always initiated from lower level to higher level**

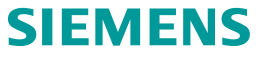

#### **Plant Operator** Network configuration – Apps might open connections

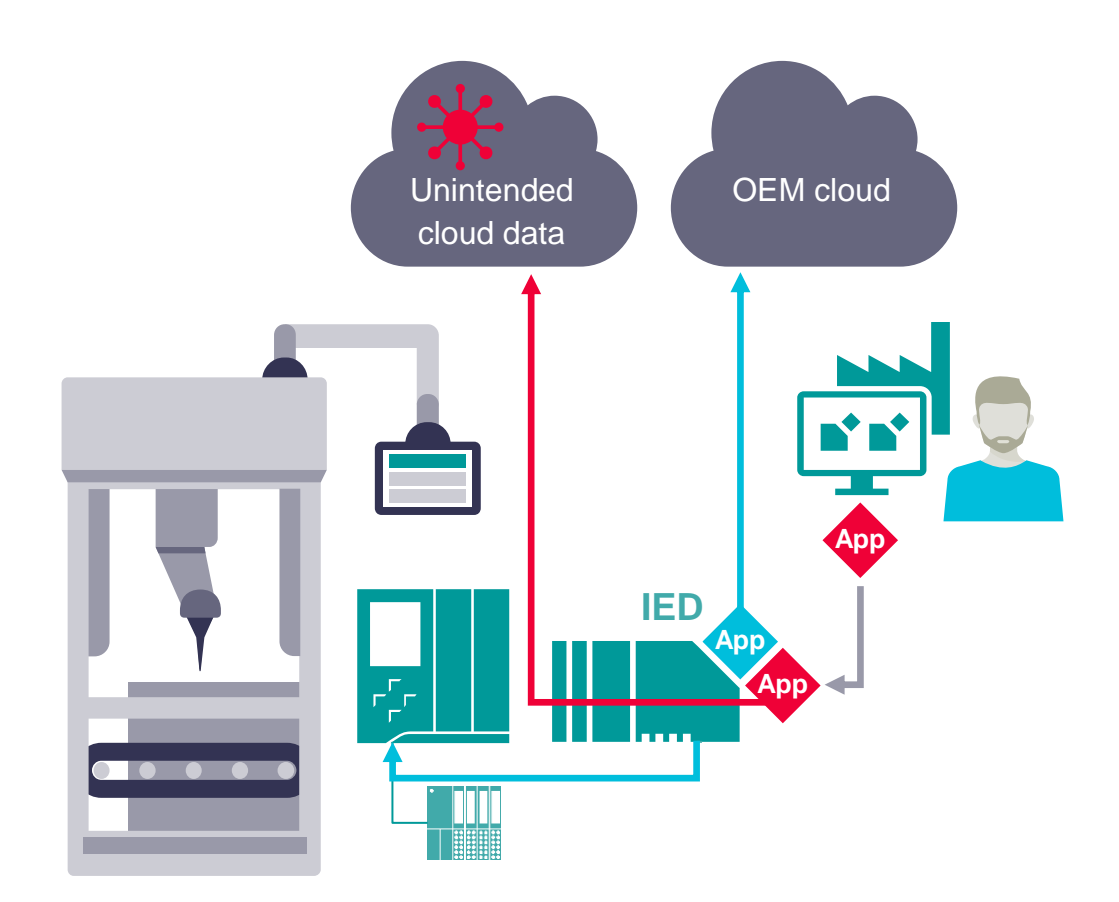

**Challenge:** Machine builder might install further apps with unintended communication services

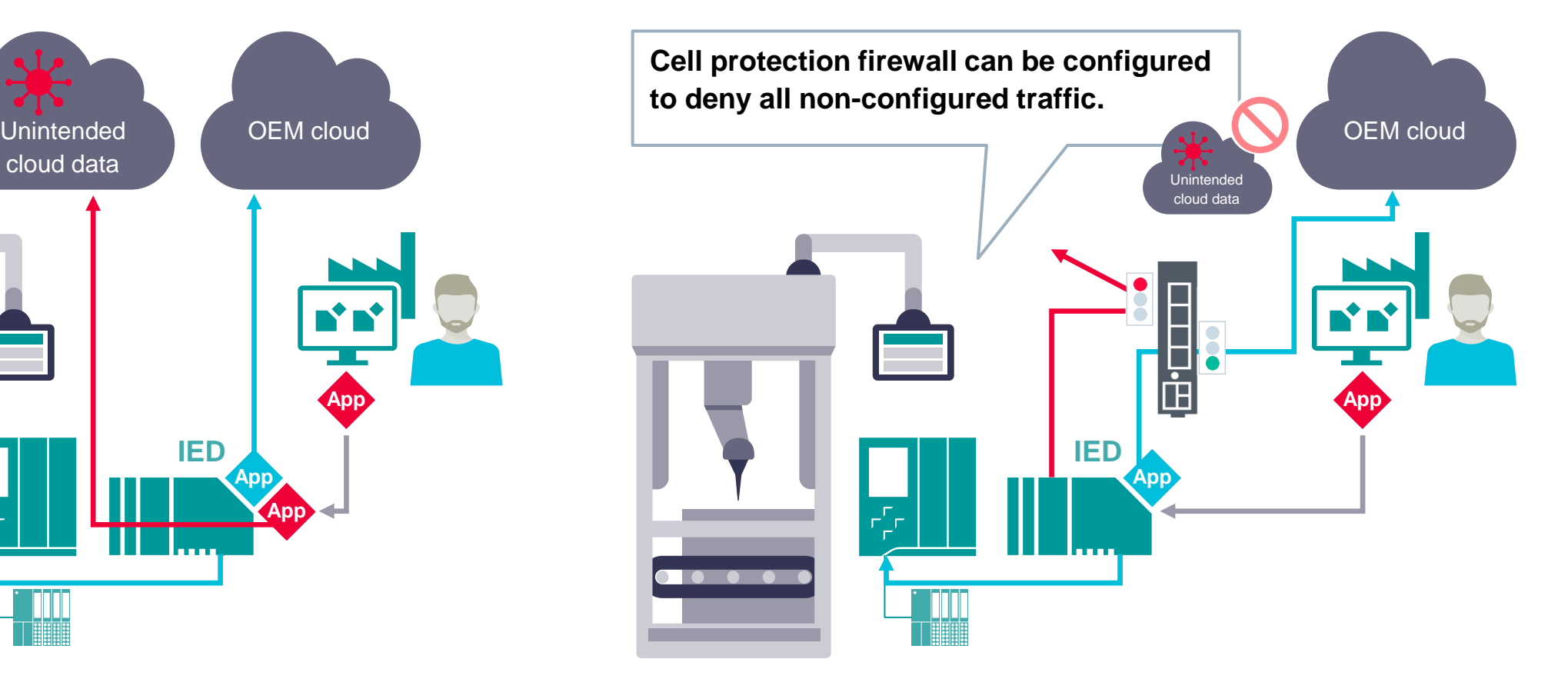

**Recommendation:** Use Cell Protection concept with firewalls

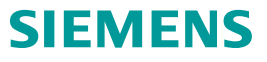

# **Industrial Edge Security Capabilities**

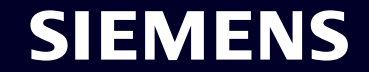

### **Industrial Edge Hub security**

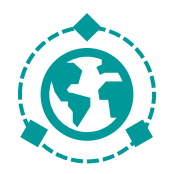

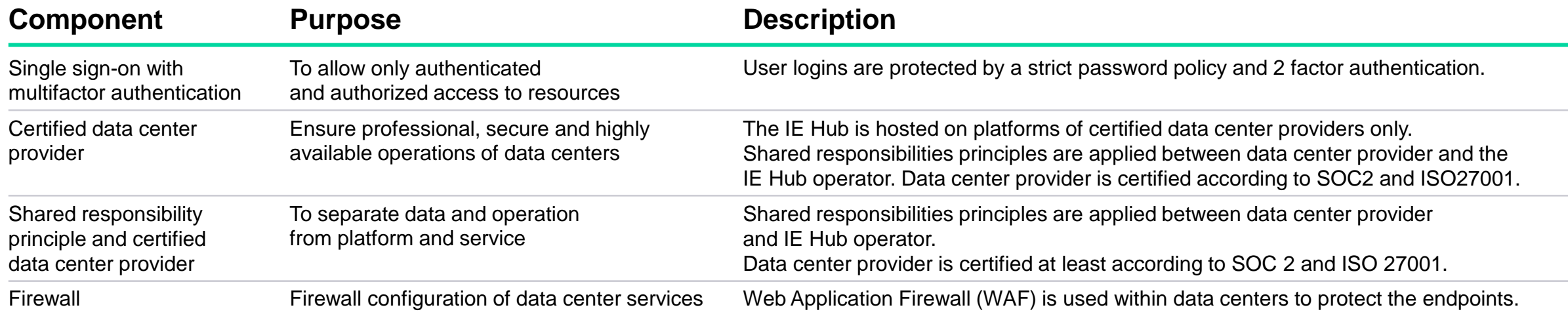

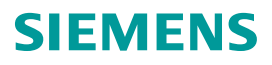

### **Industrial Edge Management security**

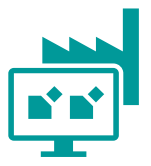

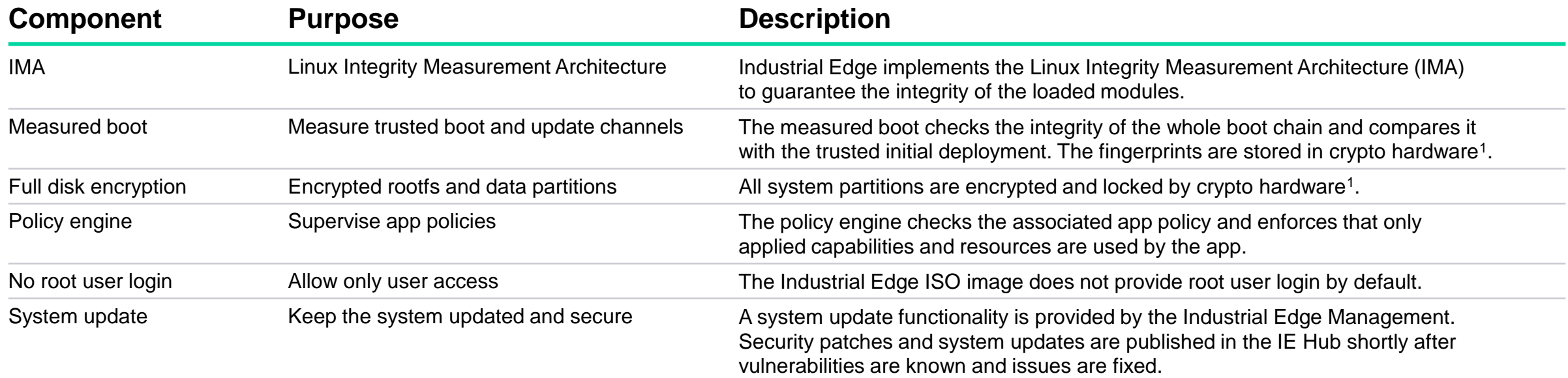

**1** For deployments on hosting environments with Trusted Platform Module (TPM)

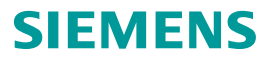

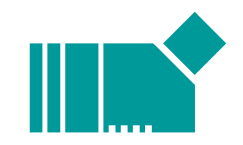

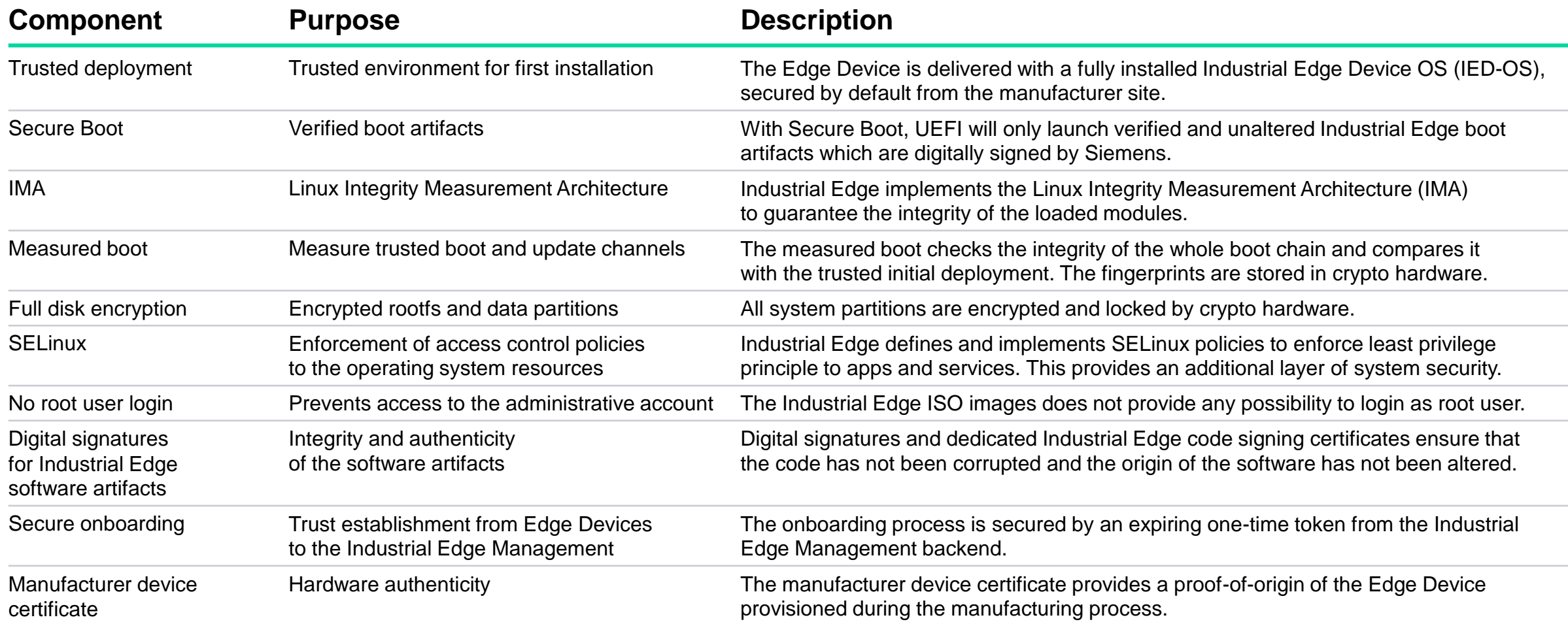

### **Network security**

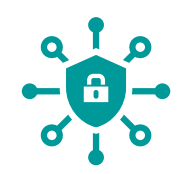

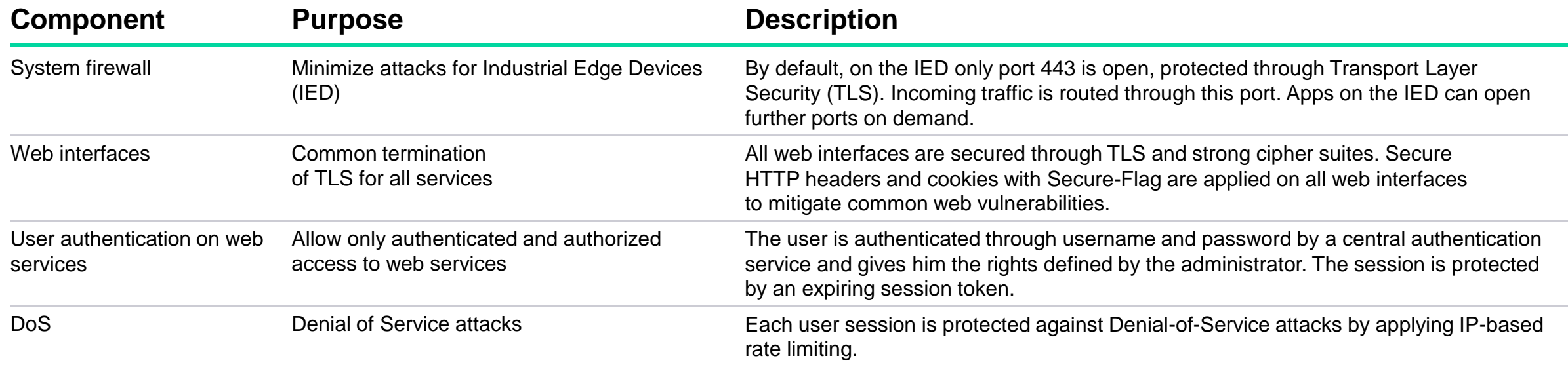

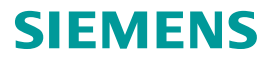

### **Data security**

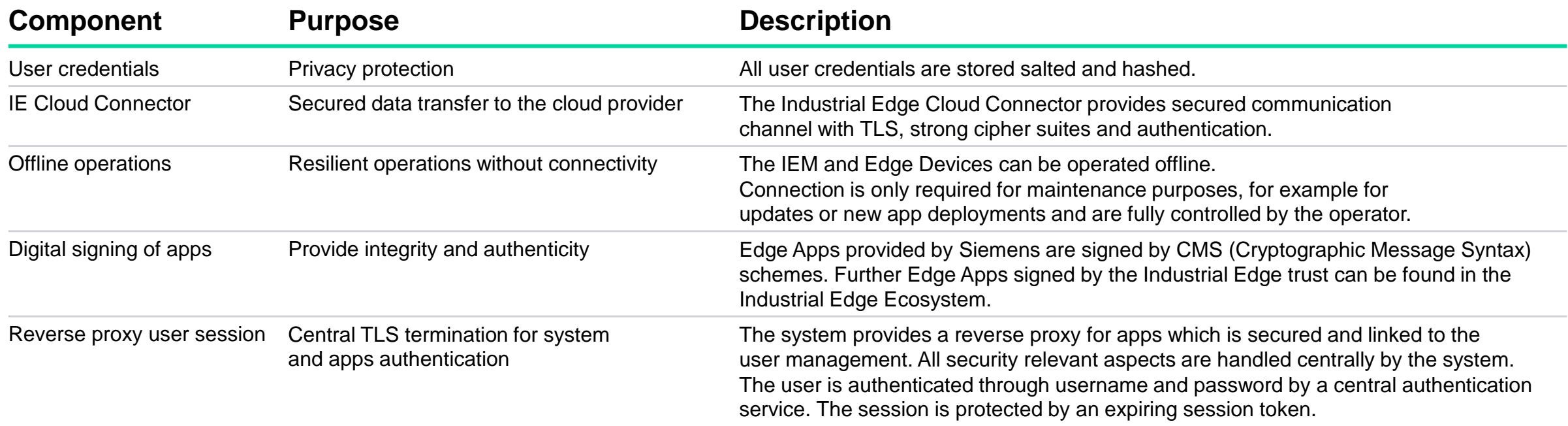

# **Industrial Edge IEC62443 compliance**

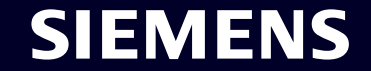

#### **IEC 62443 for Industrial Control Systems**

## **7 Foundational Requirements**

- $FR 1$  Identification and authentication control
- $FR 2 Use control$
- $FR3 System$  integrity
- $FR 4$  Data confidentiality
- $FR 5 Restricted$  data flow
- **FR 6** Timely response to events

 $FR 7$  – Resource availability

**Defines security** requirements for industrial control systems

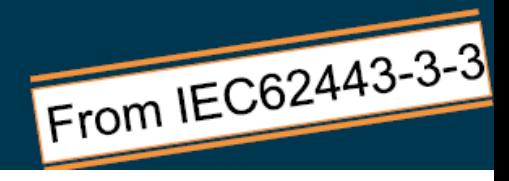

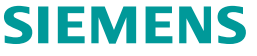

### **Supported Industrial Edge features contributing to IEC 62443**

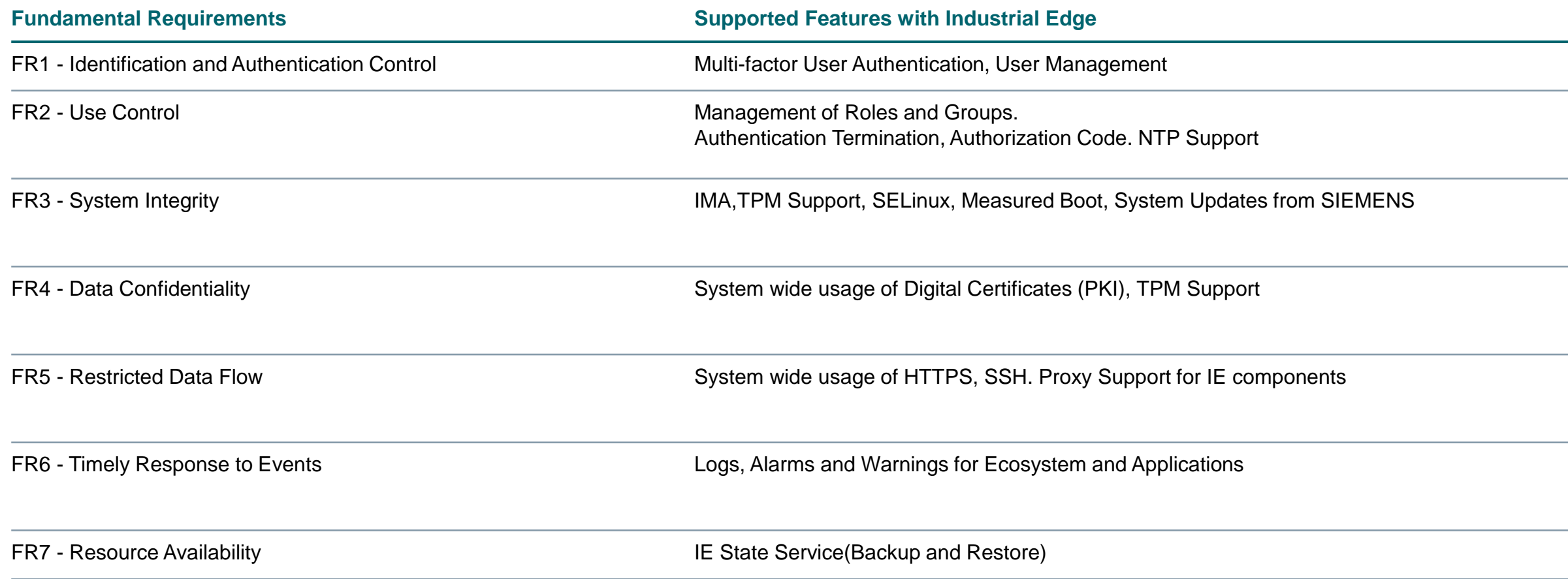

# **Industrial Edge Certificate Handling**

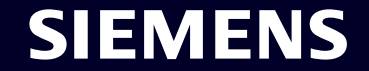

#### **Certificate Handling Overview**

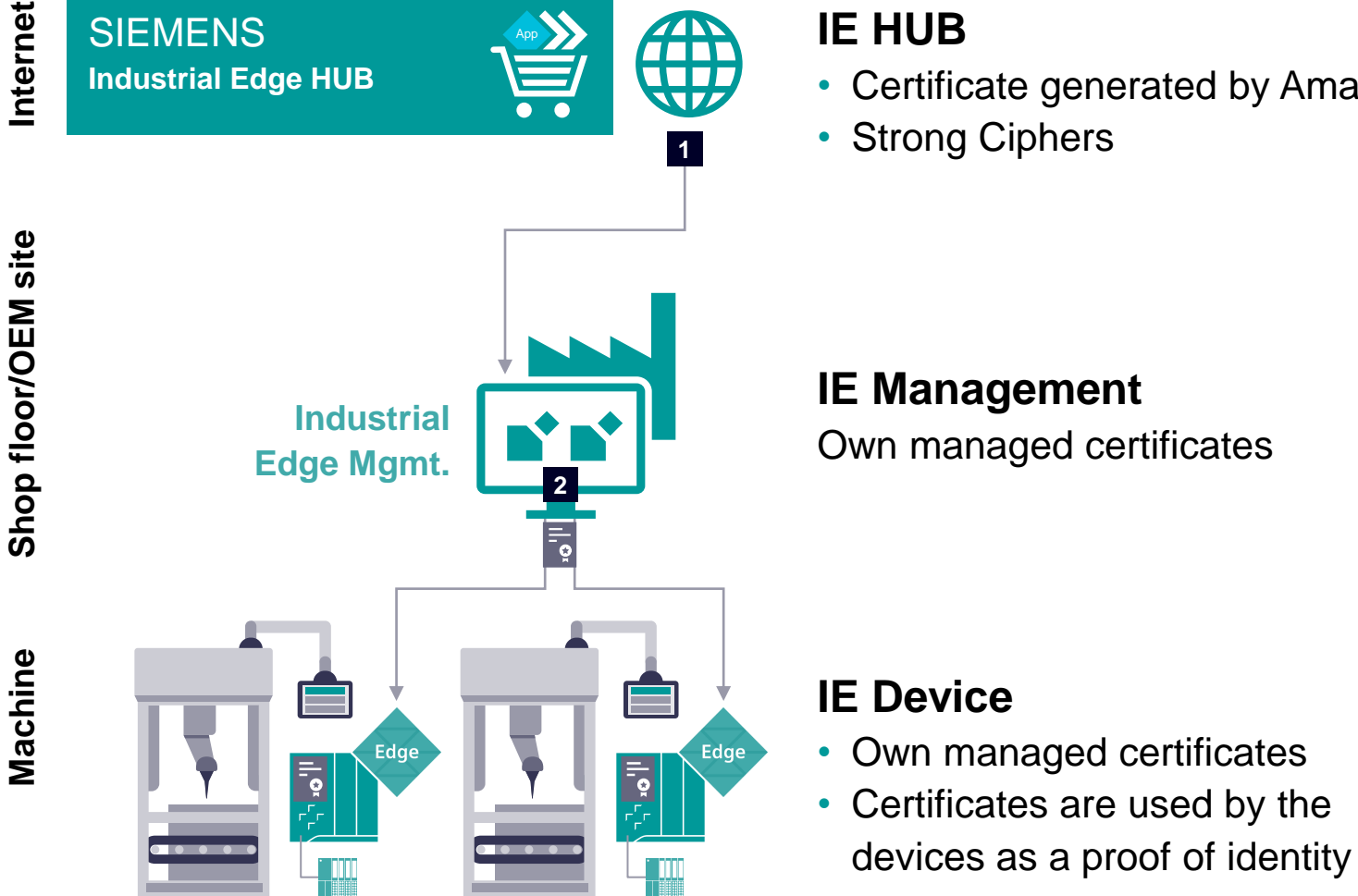

#### **IE HUB**

- Certificate generated by Amazon CA
- Strong Ciphers

#### **IE Management**  Own managed certificates

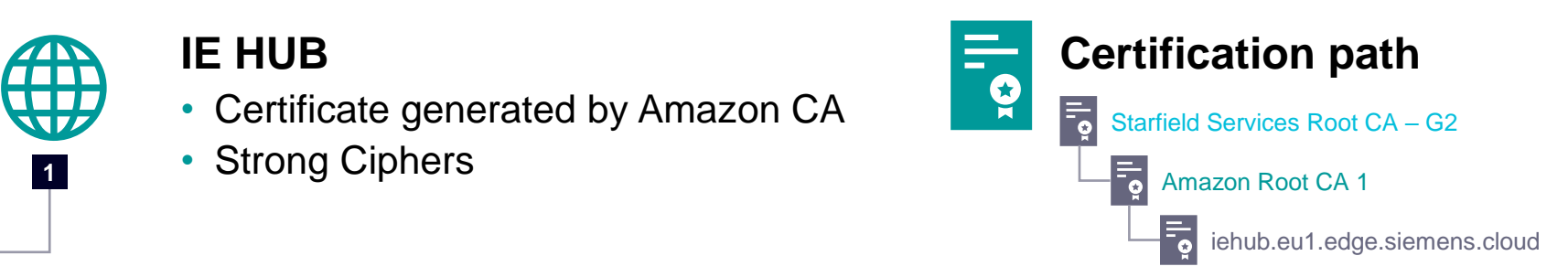

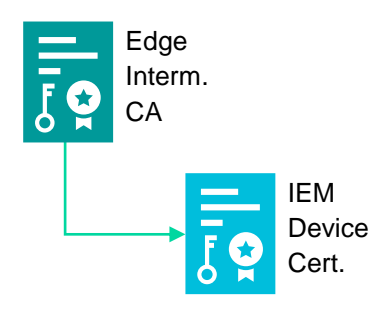

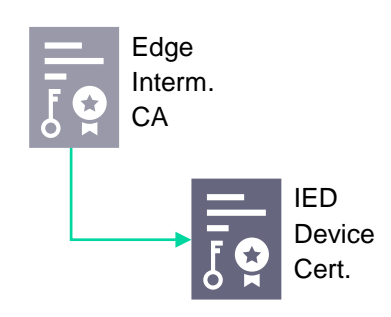

### **SIEMENS**

#### **Certificate Handling** Edge Device

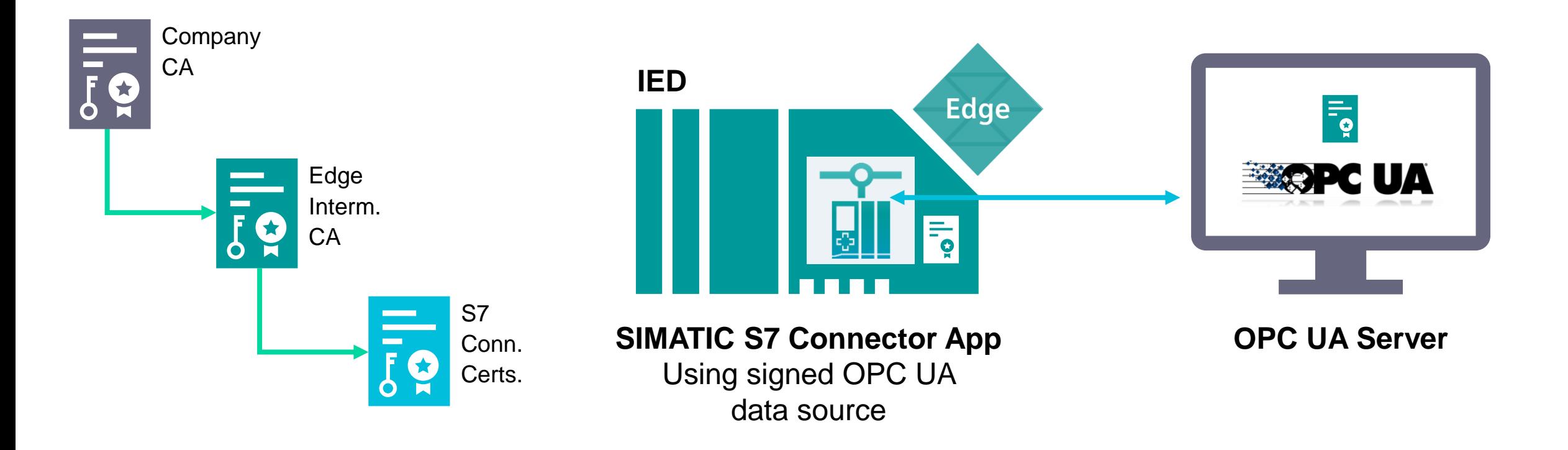

#### **Certificate Handling** Industrial Edge Hub

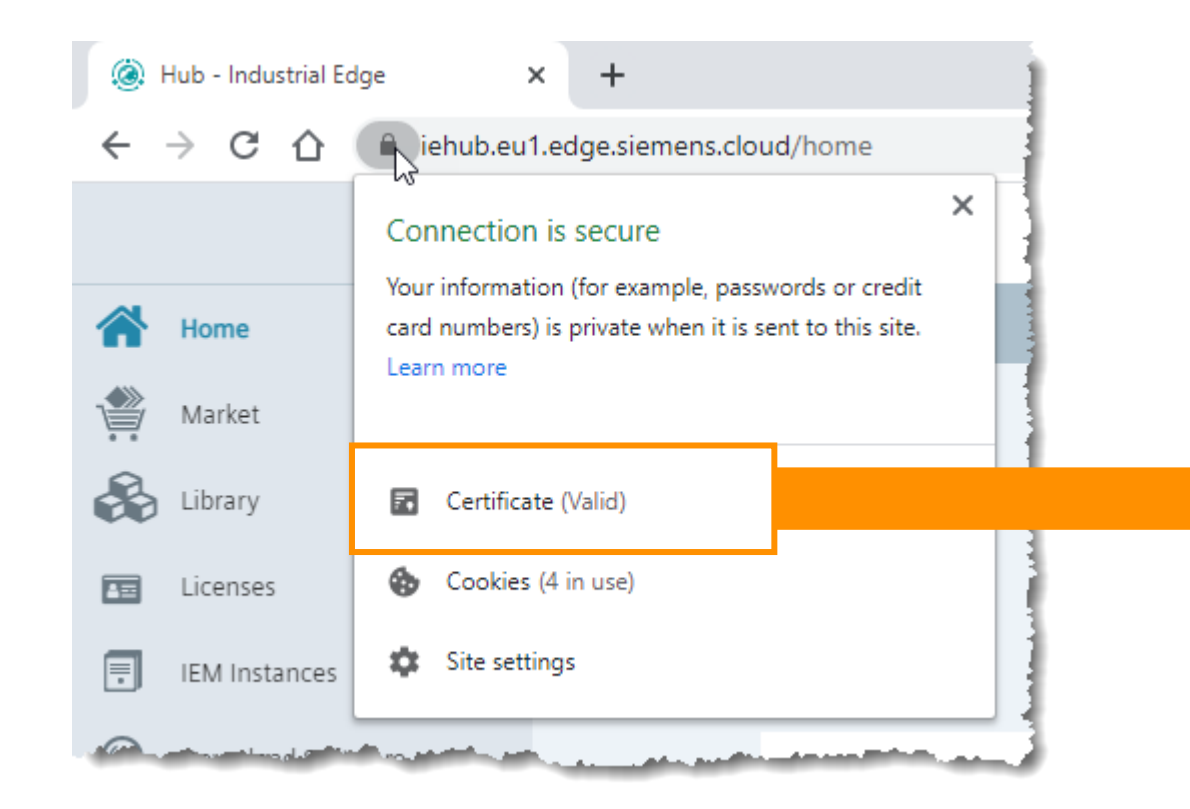

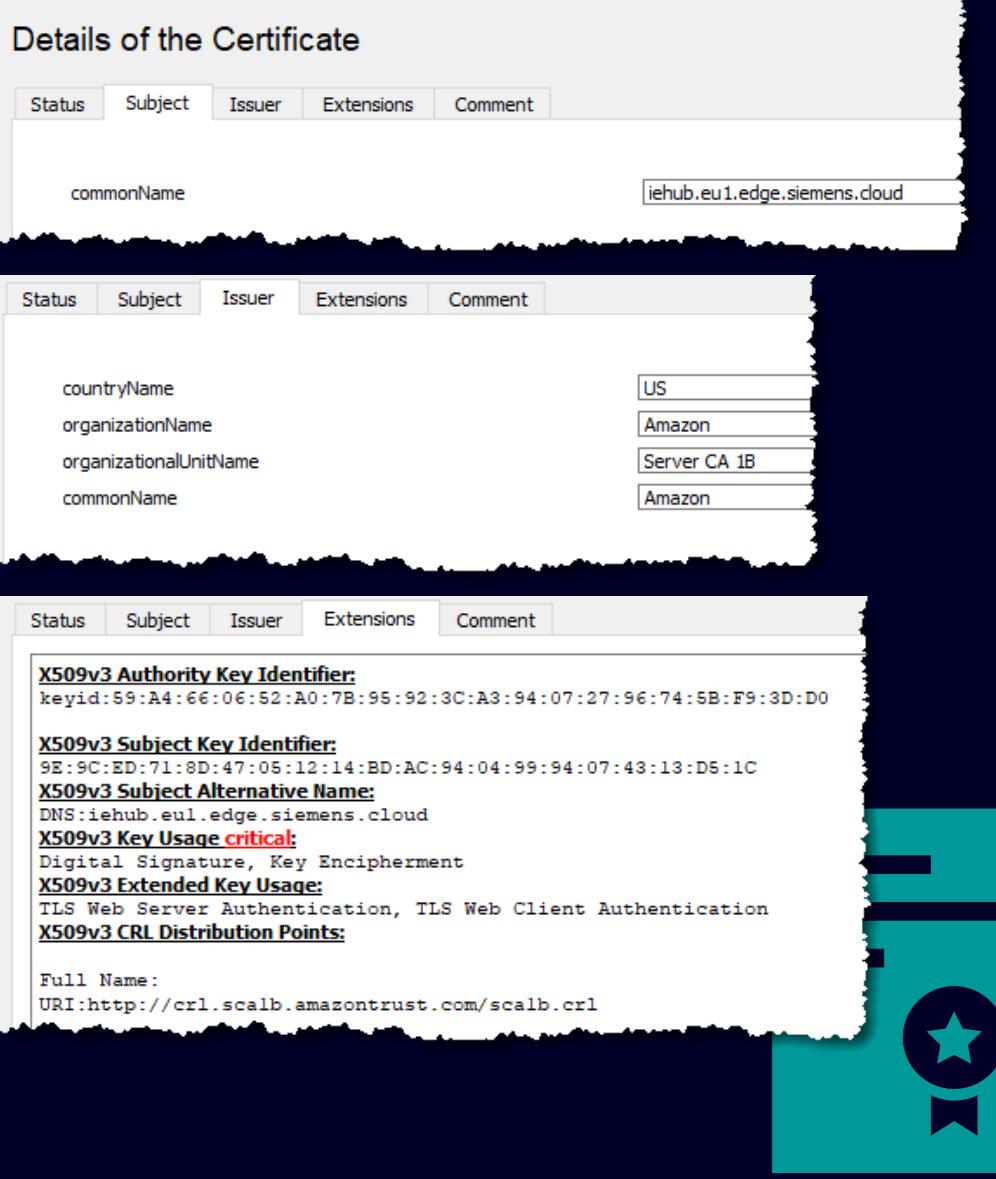

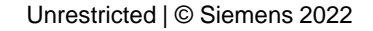

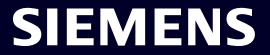

#### **Certificate Handling** Industrial Edge Management

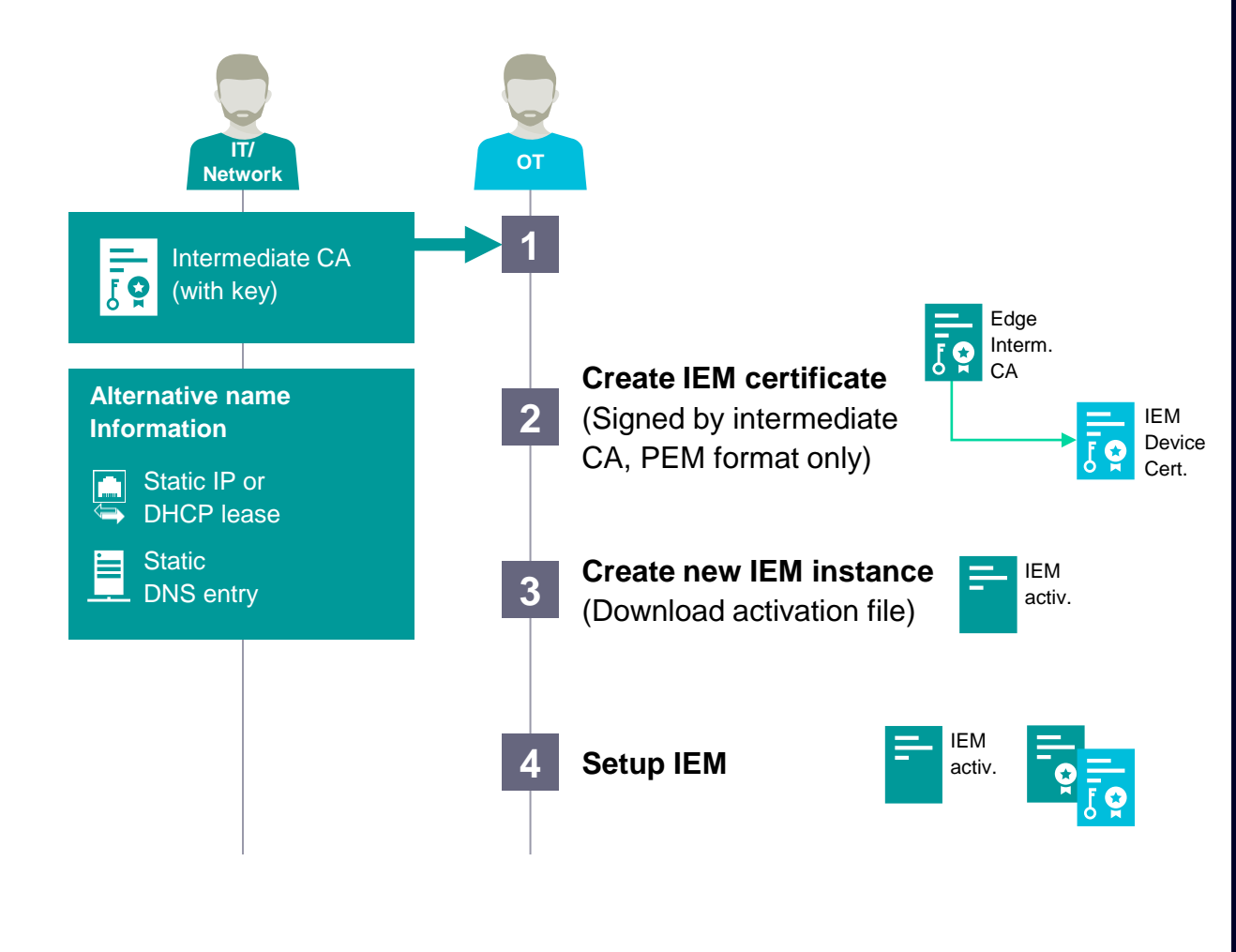

**Please take notice:** The workflow shown depends on the used infrastructure

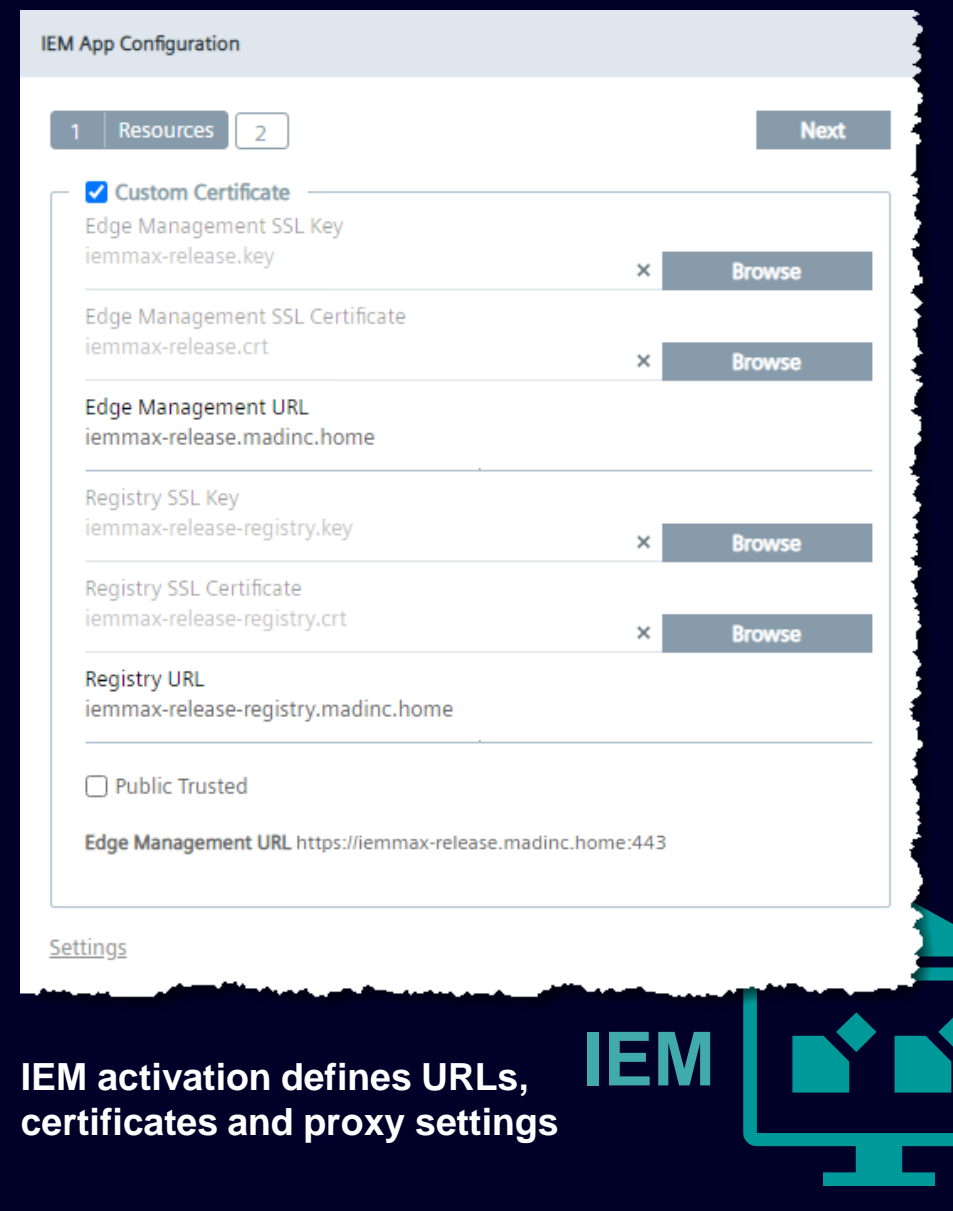

Unrestricted | © Siemens 2022

#### **Industrial Edge Management installation** Step-by-Step guidance

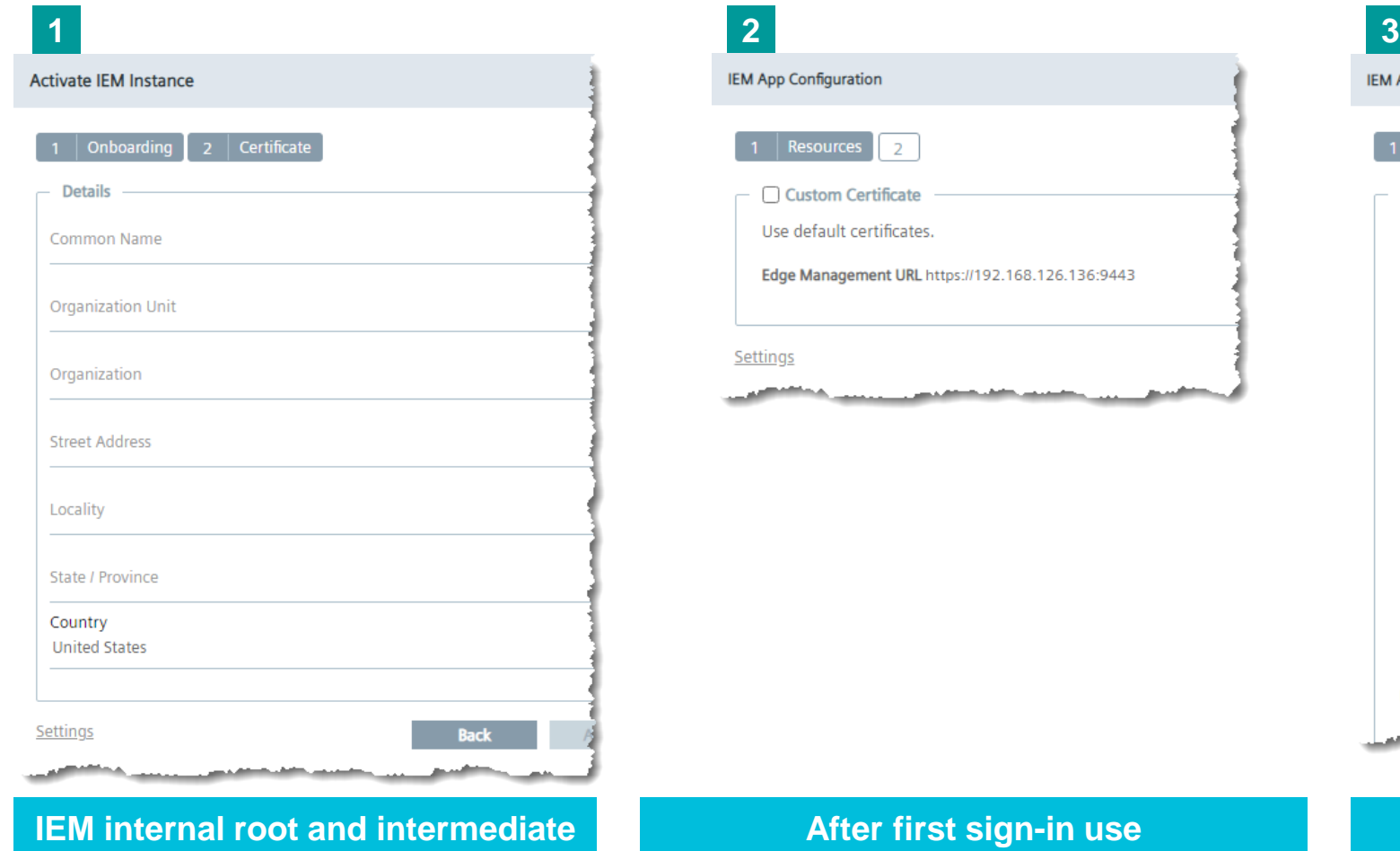

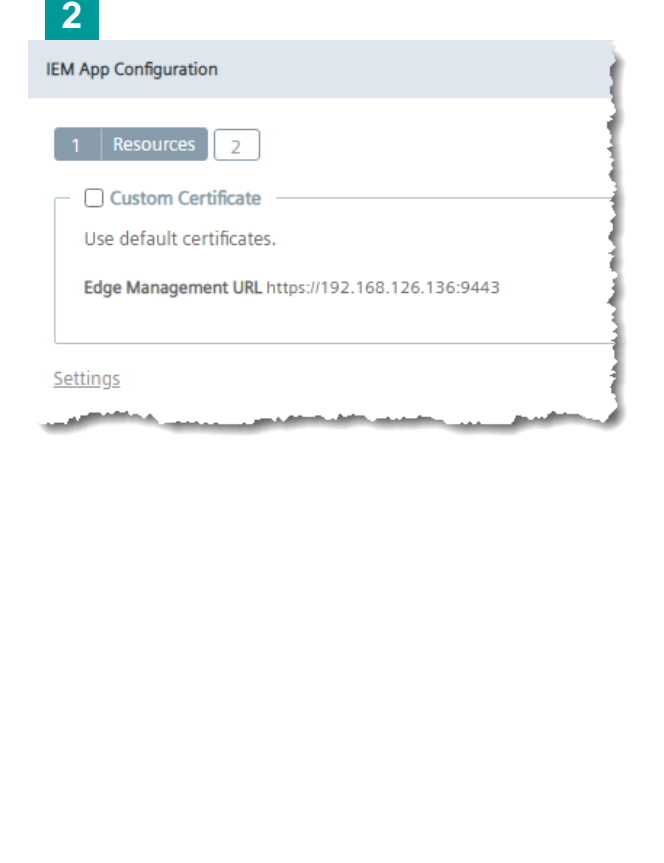

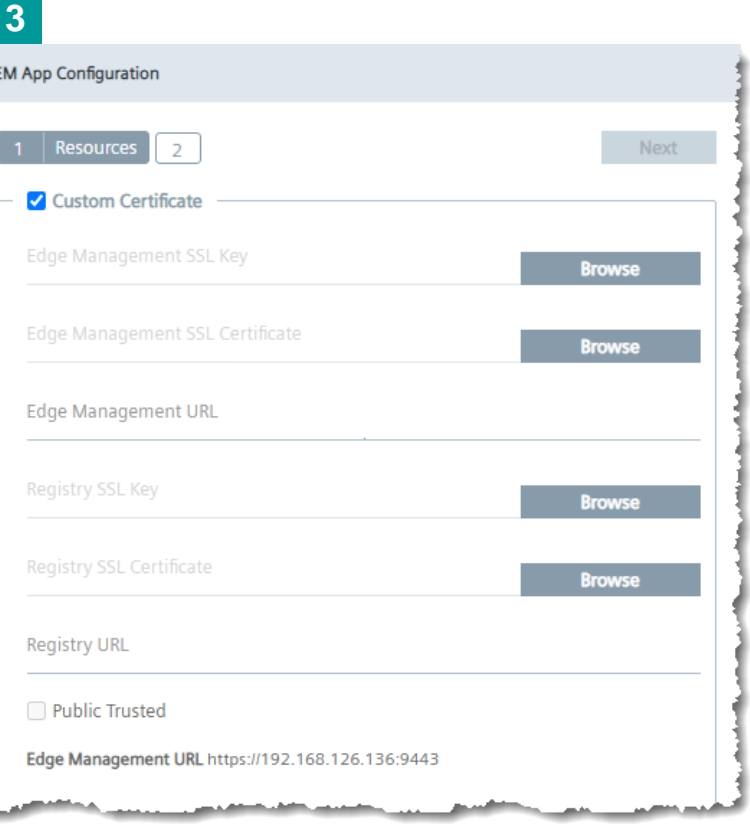

**After first sign-in use default certificates or … Set up custom certificates**

![](_page_50_Picture_6.jpeg)

**CA are generated**

### **Certificates** Edge Device

![](_page_51_Figure_1.jpeg)

Import Edge Core Certificate  $\times$ Private Key Browse Certificate Browse Import Import IEM Trust Certificate  $\times$ Certificate Name Browse Import

**Certificates can be uploaded in the IED webserver**

![](_page_51_Figure_4.jpeg)

**SIEMENS** 

**Please take notice:** The workflow shown depends on the used infrastructure

#### **Certificates** SIMATIC S7 Connector

![](_page_52_Figure_1.jpeg)

opc.tcp://10.11.28.25 **OPC-UA URL:** 4840 Port number: Messaging Mode: Sign & Encrypt Security Policy: Basic256Sha256 Client PKCS12 file: ied1max.p12 È O Validity: 22/01/2021 - 22/01/2022 PKCS12 Import Password: ............... Server DER certificate: plc1opcserv.cer È Walidity: 19/03/2021 - 19/03/2022

#### **Certificates can be added during setup of data source**

hbA

![](_page_52_Picture_4.jpeg)

 $\times$ 

**Please take notice:** The workflow shown depends on the used infrastructure

Unrestricted | © Siemens 2022

#### **Industrial Edge Management** How to change certificates afterwards

![](_page_53_Figure_1.jpeg)

![](_page_53_Picture_2.jpeg)

#### **Industrial Edge Device** How to change certificates afterwards

![](_page_54_Figure_1.jpeg)

![](_page_54_Picture_2.jpeg)

#### **Certificate management**  Challenges due to internet-based connectivity

![](_page_55_Figure_1.jpeg)

![](_page_55_Figure_2.jpeg)

# **Industrial Edge Ports and connections**

![](_page_56_Picture_1.jpeg)

#### **Industrial Edge Management Application** Two different ways of setup

![](_page_57_Figure_1.jpeg)

![](_page_57_Figure_2.jpeg)

## **IP based IEM addressing**

### (Out-of-the-box configuration)

![](_page_58_Figure_2.jpeg)

![](_page_58_Figure_3.jpeg)

![](_page_58_Picture_1277.jpeg)

**Port Source Destination Mandatory Description**

**Port Source Destination Mandatory Description**

Dst. Port | Source | Destination | Mandatory | Description

**Dst. Port Source Destination**

**Dst. Port Source Destination Mandatory Description**

TCP 443 **Engineering IED** IED TERRY THE STATE STATES THE CONfiguration access (Device UI)

UDP 123 IED NTP Server West NTP Server The Synchronization NTP Time Synchronization

TCP 9443 IED IEM IEM IEM  $Y$ es  $HTPS$  access (IED  $\rightarrow$  IEM)

TCP 443 Engineering IED<br>UDP 123 IED NTP Server Yes Yes Configuration access (Device<br>TCP 9443 IED IEM IEM Yes HTTPS access (IED → IEM)

TCP 9444 IED IEM Yes HTTPS access (IED ➔ IEM) IED access TCP 9443 IEDIEM YesTCP 9444 IEDIEM YesTCP 32500 IED IEM No SSH Tunnel (IED➔IEM)

TCP 32500 IED IEM IEM IEM No No SSH Tunnel (IED → IEM)

![](_page_58_Picture_5.jpeg)

**Internet**

#### **Industrial Edge Management Application** Two different ways of setup

![](_page_59_Figure_1.jpeg)

![](_page_59_Figure_2.jpeg)

#### **DNS based IEM addressing**

![](_page_60_Figure_1.jpeg)

![](_page_60_Picture_942.jpeg)

![](_page_60_Picture_4.jpeg)

## **Further Information**

![](_page_61_Picture_1.jpeg)

**Industrial Edge**  Security related application examples

![](_page_62_Picture_1.jpeg)

109779989 – Industrial Edge Management – **Getting Started** 109780393 – Industrial Edge Management – **Operation**

![](_page_62_Picture_3.jpeg)

109781002 – Industrial Edge Management – **Security overview and requirements** 

![](_page_62_Picture_5.jpeg)

![](_page_63_Picture_0.jpeg)

siemens.com/industrial-edge

Subject to changes and errors. The information given in this document only contains general descriptions and/or performance features which may not always specifically reflect those described, or which may undergo modification in the course of further development of the products. The requested performance features are binding only when they are expressly agreed upon in the concluded contract. All product designations, product names, etc. may contain trademarks or other rights of Siemens AG, its affiliated companies or third parties. Their unauthorized use may infringe the rights of the respective owner.

![](_page_63_Picture_3.jpeg)